# ブラウザが自動で動くSeleniumを使ってみました

~Ruby編~

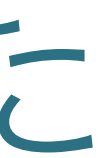

 $\mathcal{L}_\mathcal{L} = \mathcal{L}_\mathcal{L} = \mathcal{L}_\mathcal{L}$ 自己紹介

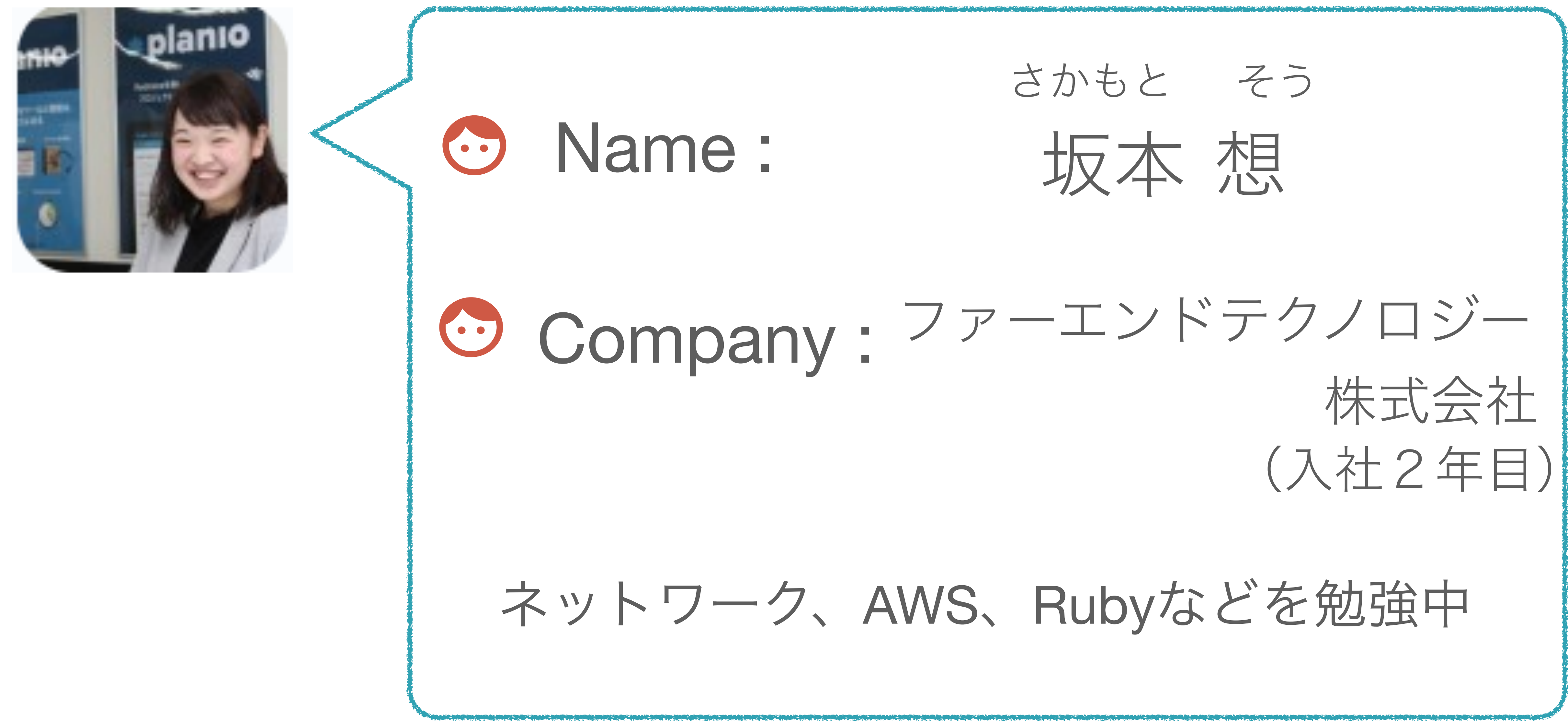

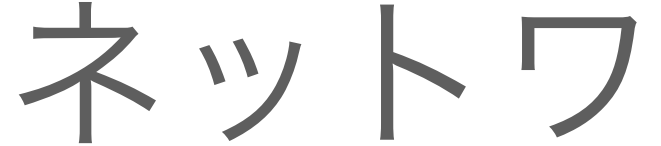

Selenium とは?

## selenium とは?

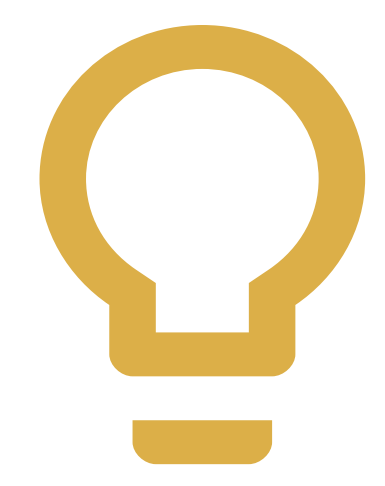

ブラウザのオートメーションツール

Seleniumとの出会い

## seleniumとの出会い

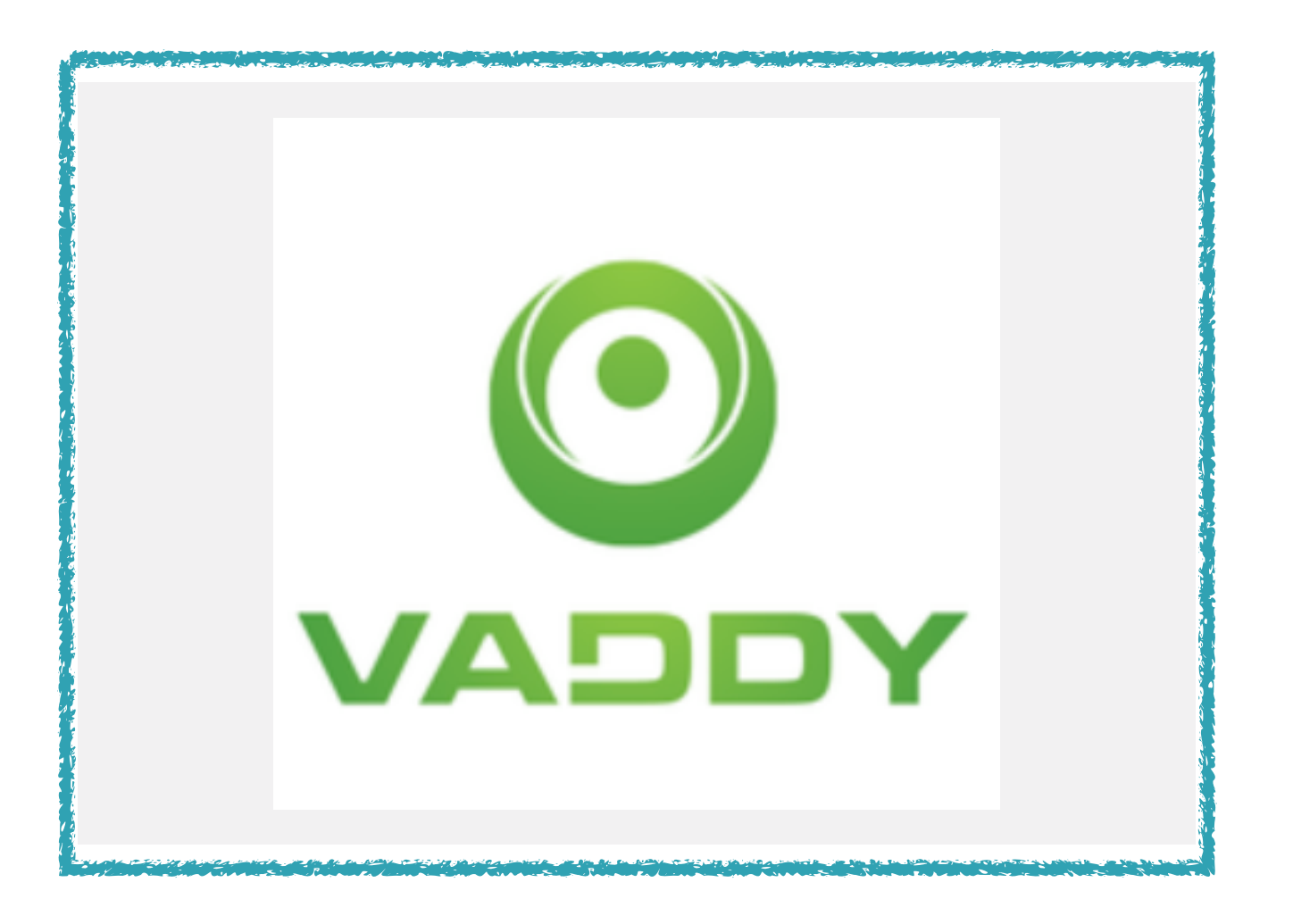

# セキュリティチェック

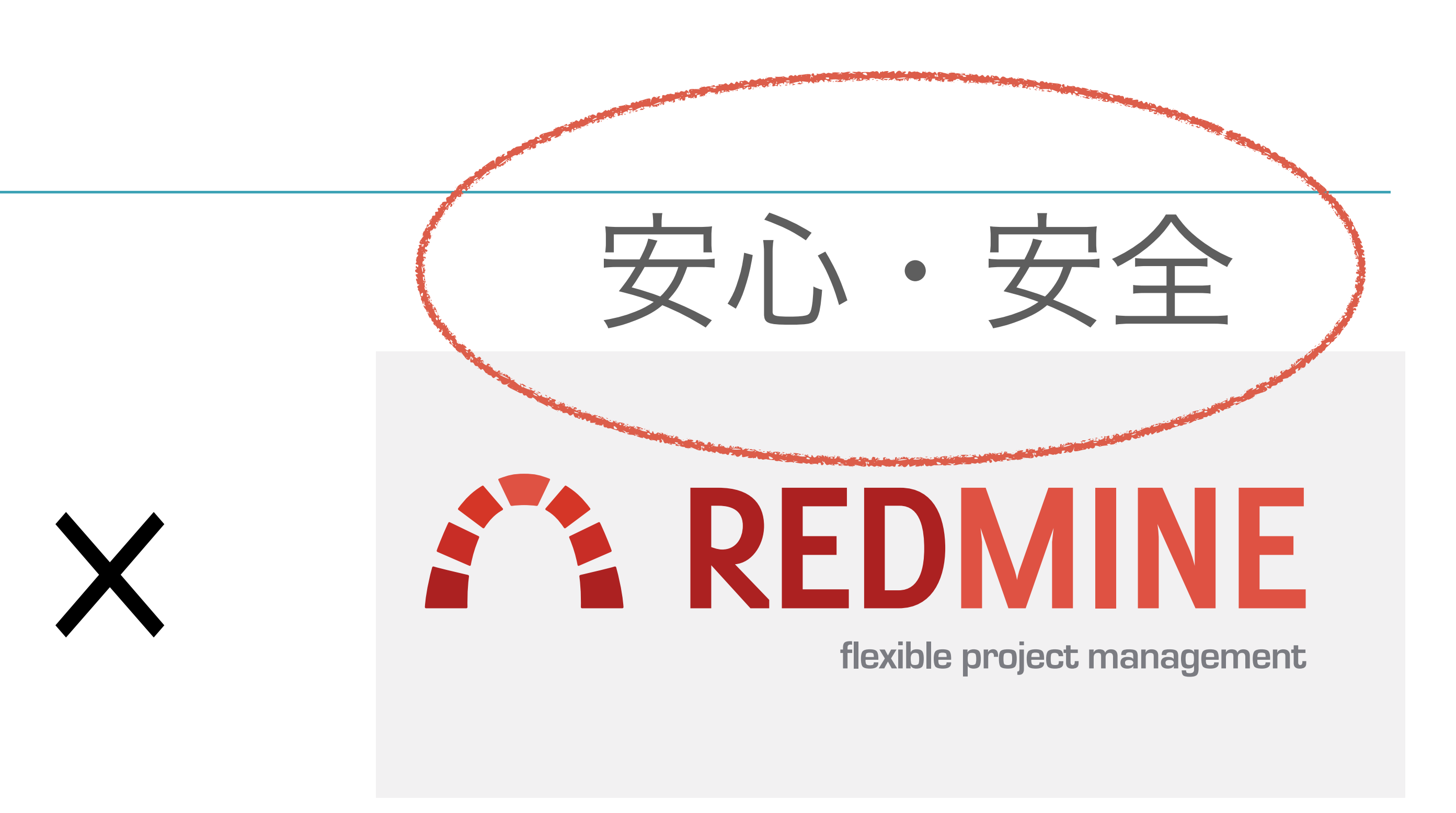

# セキュリティチェック?

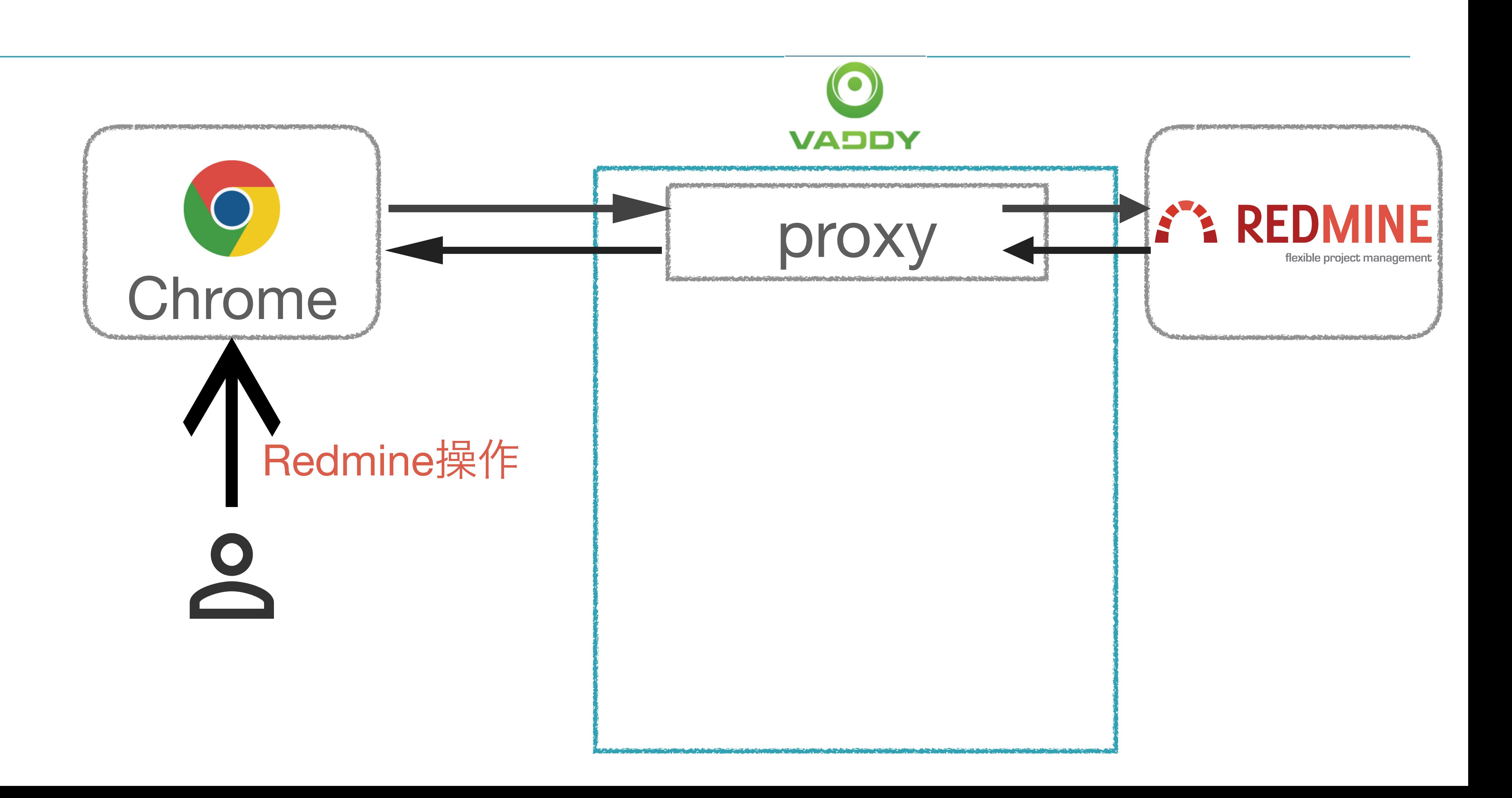

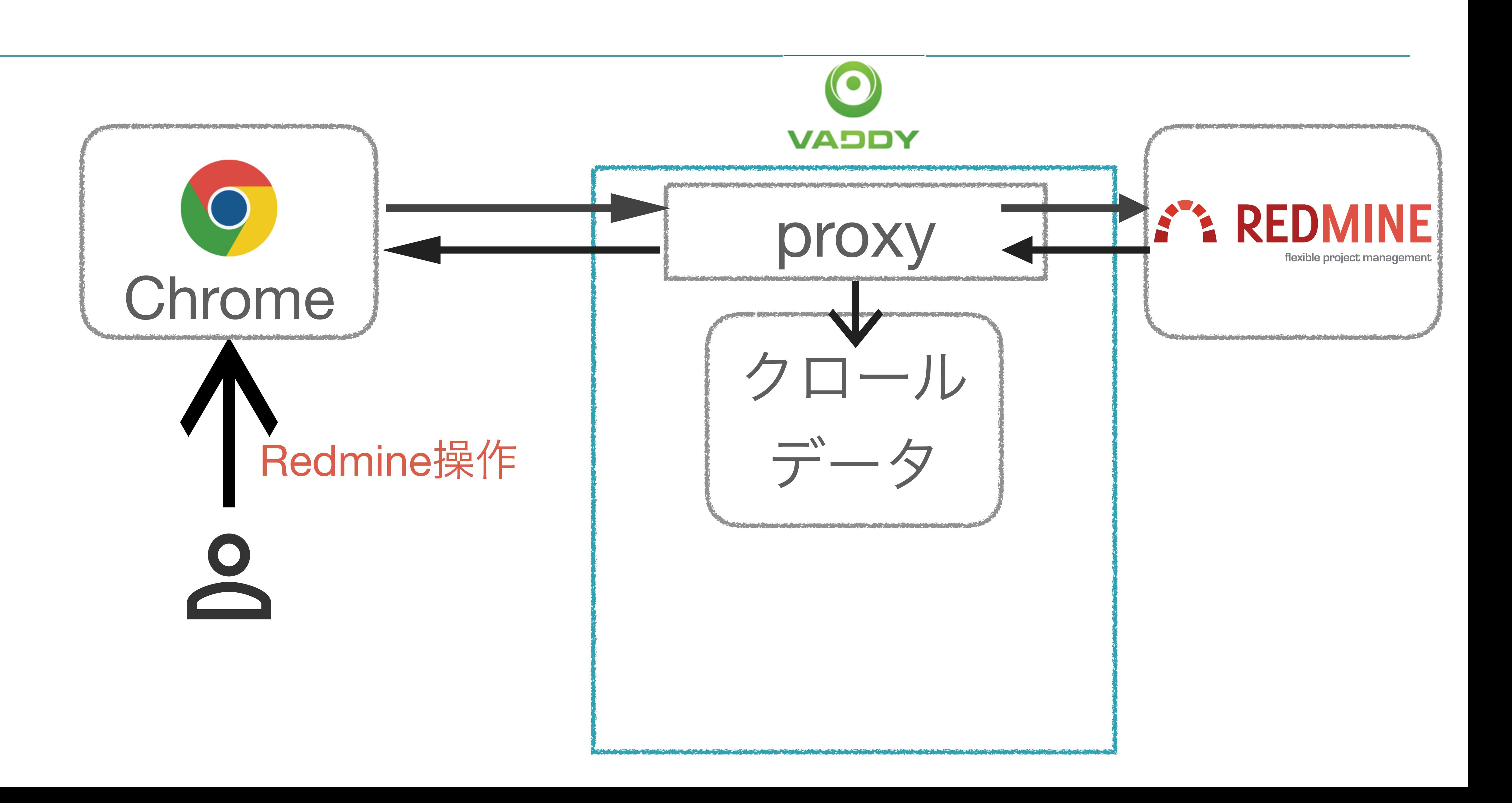

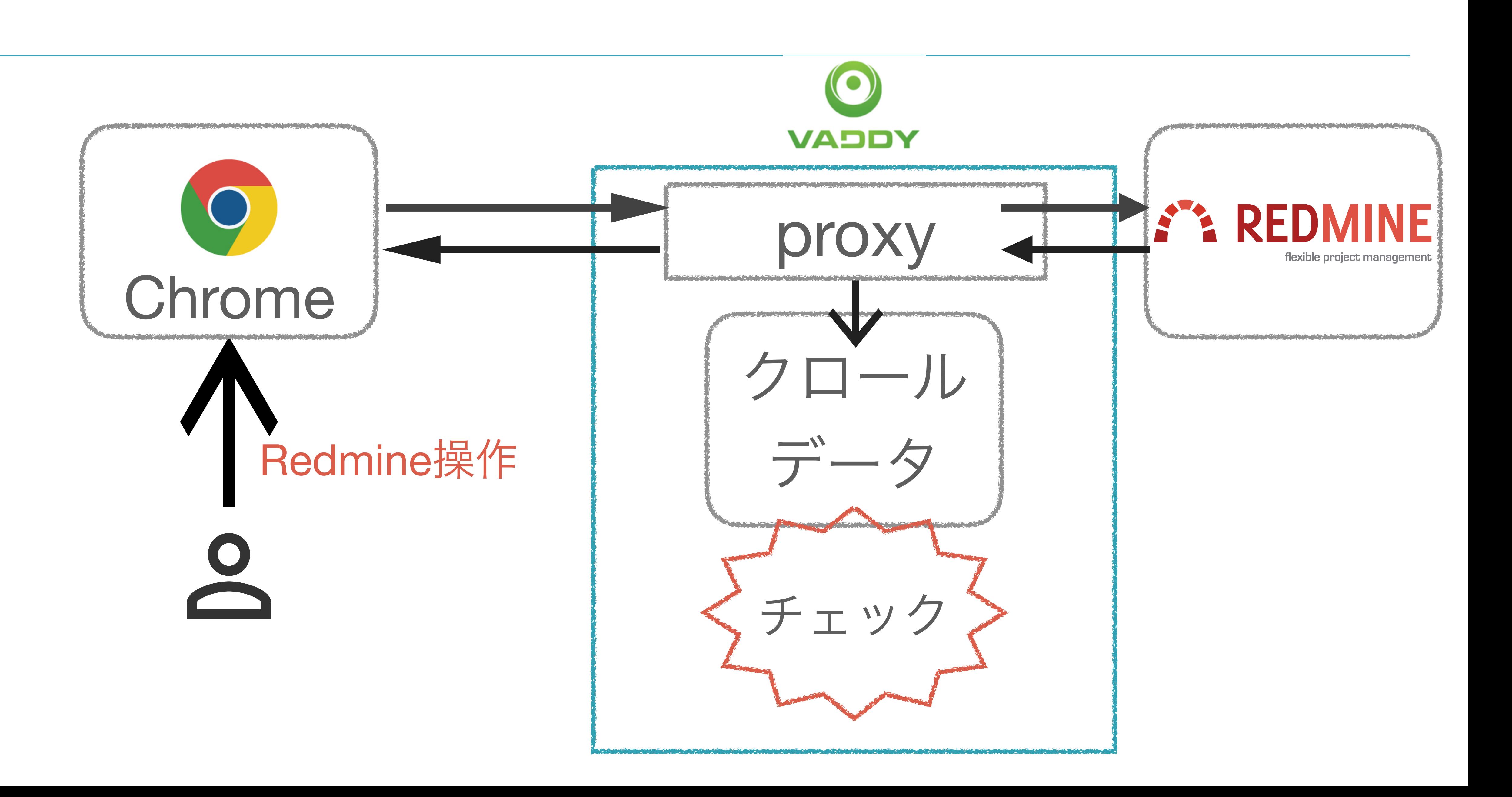

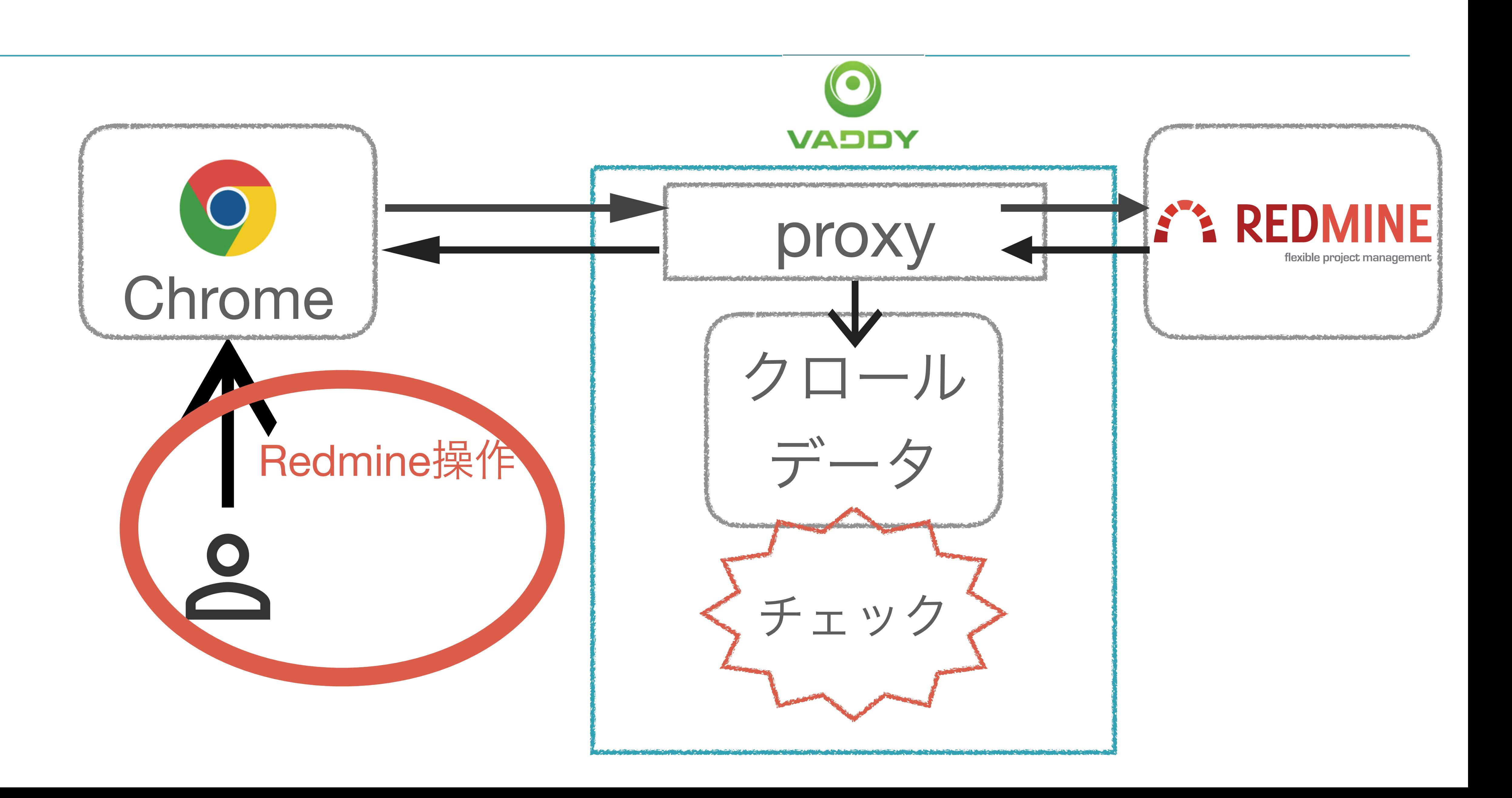

## セキュリティチェック?

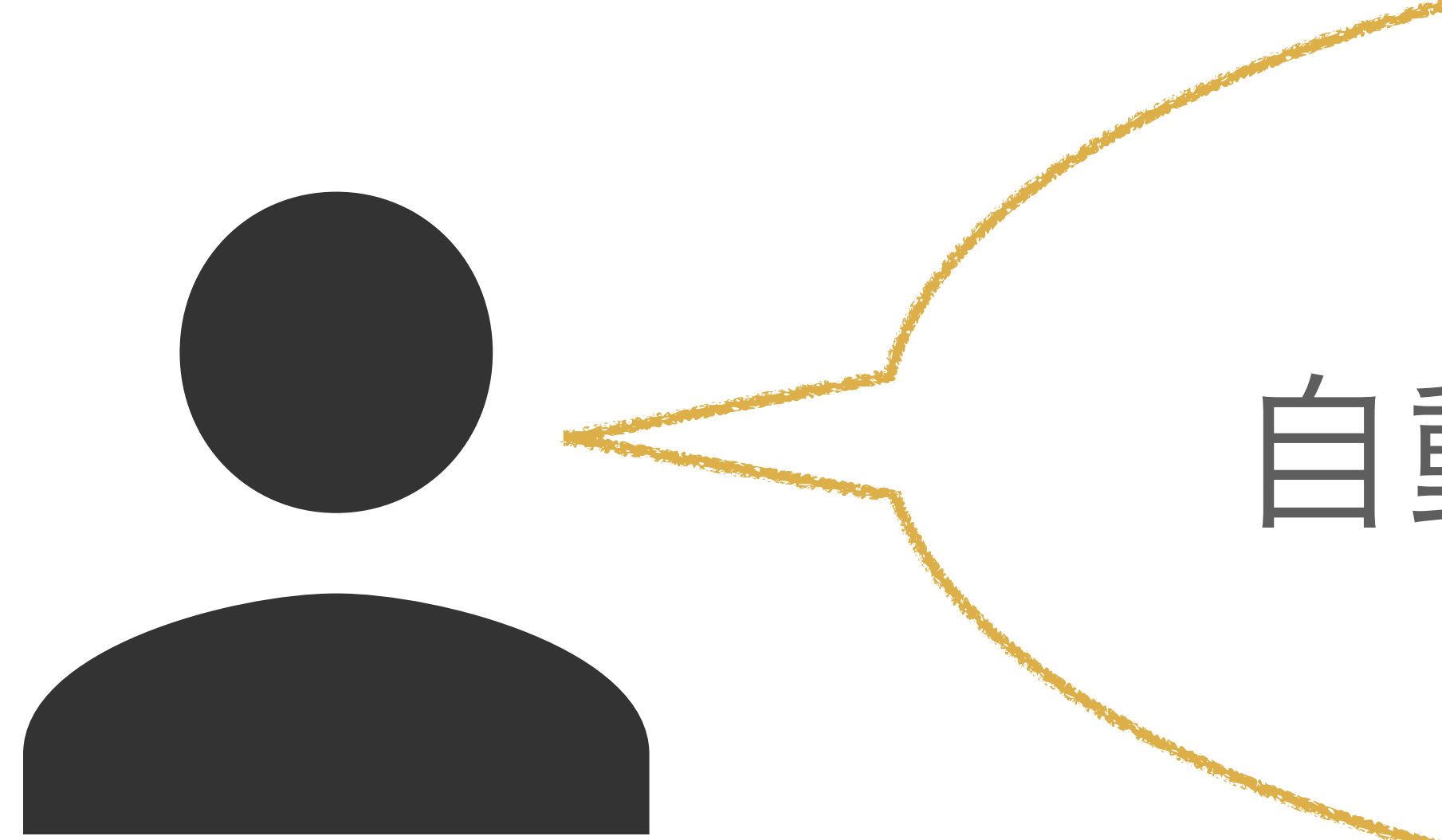

## 自動化できるといいね

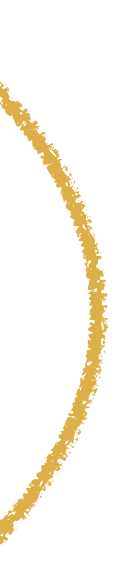

# セキュリティチェック?

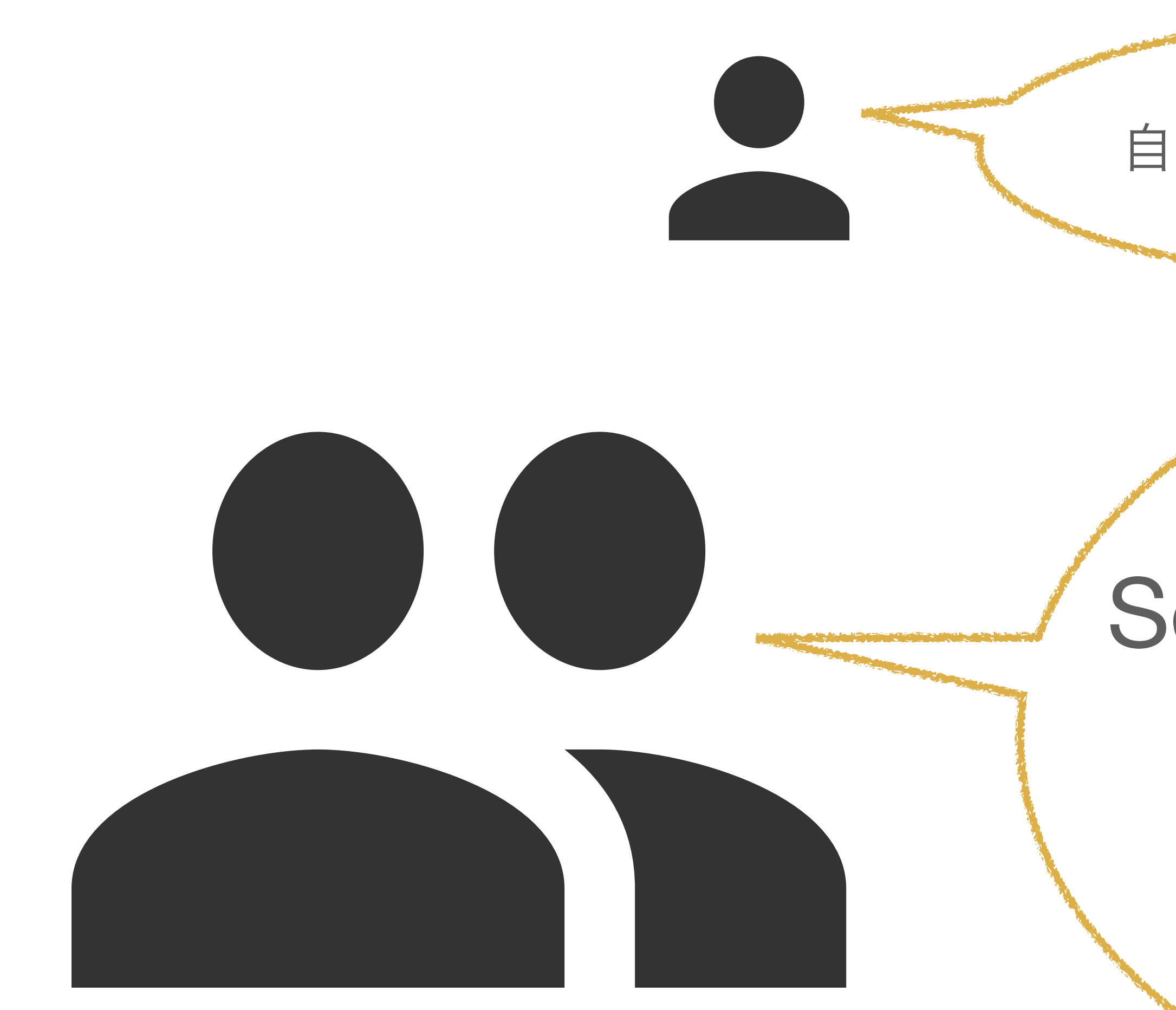

### 自動化できるといいね

## Seleniumを使ってRedmine クロールデータ作成を 自動化しよう

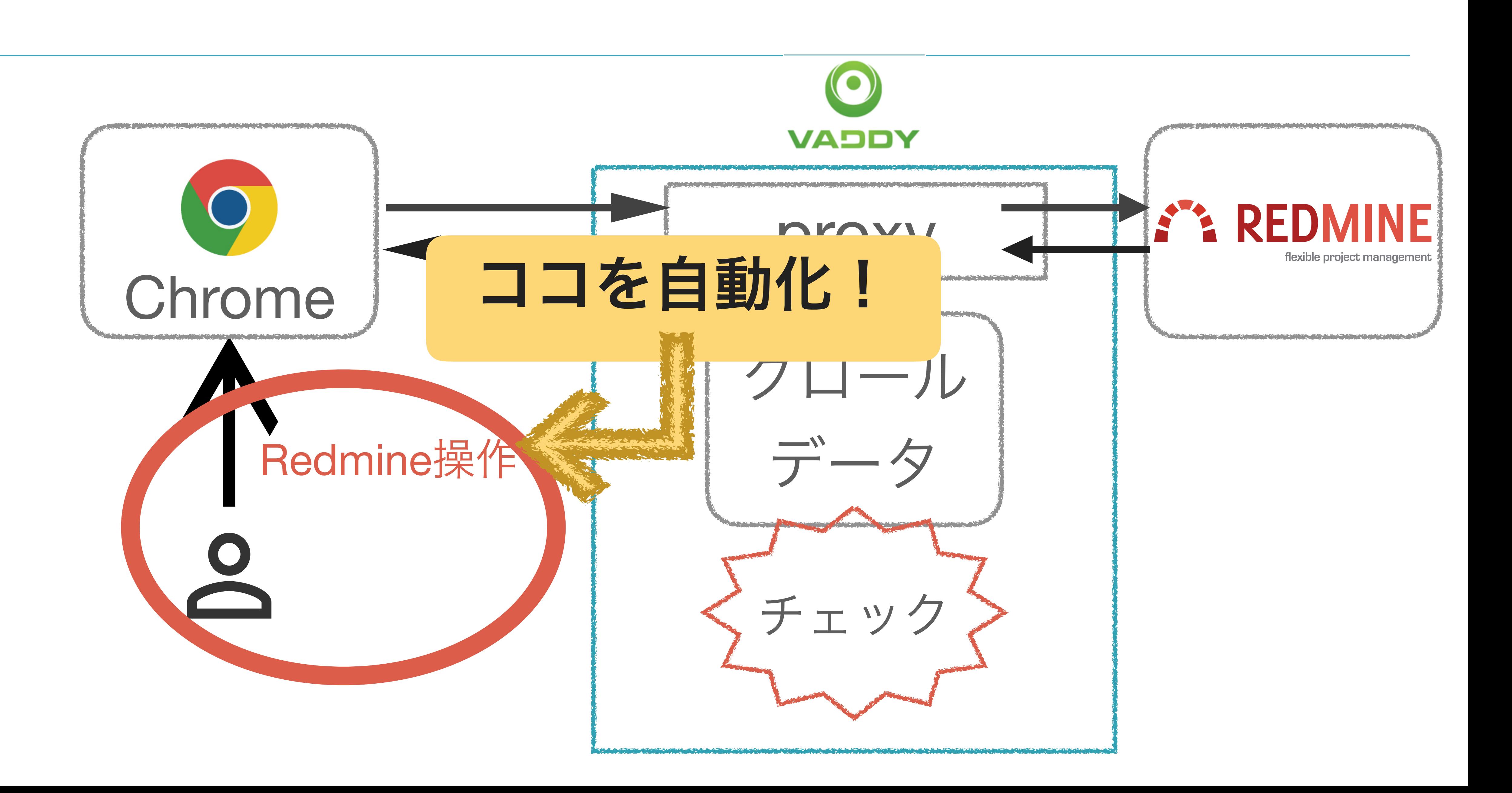

# **Seleniumで動くRedmine**

### sakamoto@Sakamoto-Mac:~/osc2019\$ ruby selenium\_issue.rb

 $\bullet\bullet\bullet$ 

 $\frac{1}{2} \left( \frac{1}{2} \right) \left( \frac{1}{2} \right) \left( \frac$ 

require 'selenium-webdriver'

 $driver = Selenium::WebDriver for :chrome$ 

# redmineにログイン driver.navigate.to('http://vaddy-redmine.farend.ne.jp/redmine/login') driver.find\_element(:id, 'username').send keys 'admin' driver.find\_element(:id, 'password').send\_keys 'admin' driver.find\_element(:id, 'login-submit').click # 新しいチケット作成画面へ移動 driver.navigate.to('http://vaddy-redmine.farend.ne.jp/redmine/projects/ecookbook/issues/new')

## 3

### # 新しいチケット(ticket1)を作成

driver.find\_element(:id, 'issue\_subject').send\_keys 'ticket1' driver.find\_element(:id, 'issue\_description').send\_keys 'ticket1'  $driver. find_element(:xpath, '///*[Qid="issue-form']/input[3]').click$ 

### driver.quit

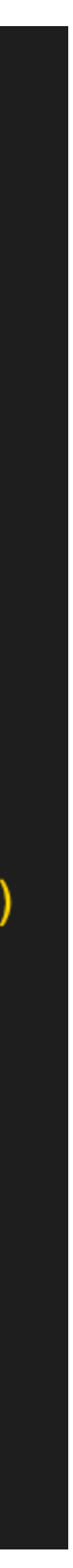

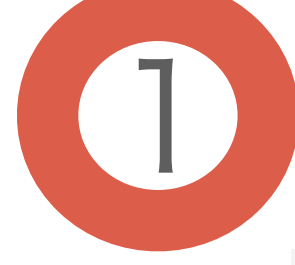

### $driver = Selenium:WebDriver for : chromosome$

driver.navigate.to('http://vaddy-redmine.farend.ne.jp/redmine/login') driver.find\_element(:id, 'username').send\_keys 'admin' driver.find\_element(:id, 'password').send\_keys 'admin' driver.find\_element(:id, 'login-submit').click driver.navigate.to('http://vaddy-redmine.farend.ne.jp/redmine/projects/ecookbook/issues/new')

3

driver.find\_element(:id, 'issue\_subject').send\_keys 'ticket1' driver.find\_element(:id, 'issue\_description').send\_keys 'ticket1' driver.find\_element(:xpath, '//\*[@id="issue-form"]/input[3]').click

driver.quit

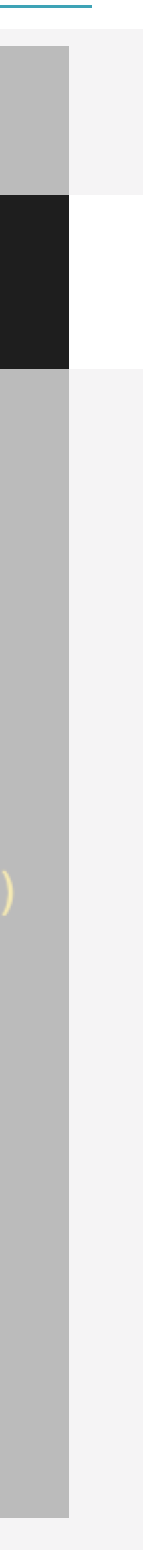

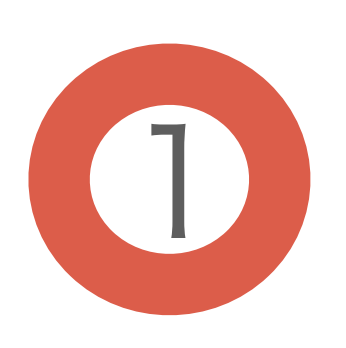

## ブラウザ起動

## $driver = Selenium$ . WebDriver. for : chrome

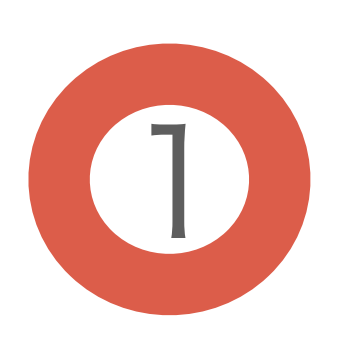

## ブラウザ起動

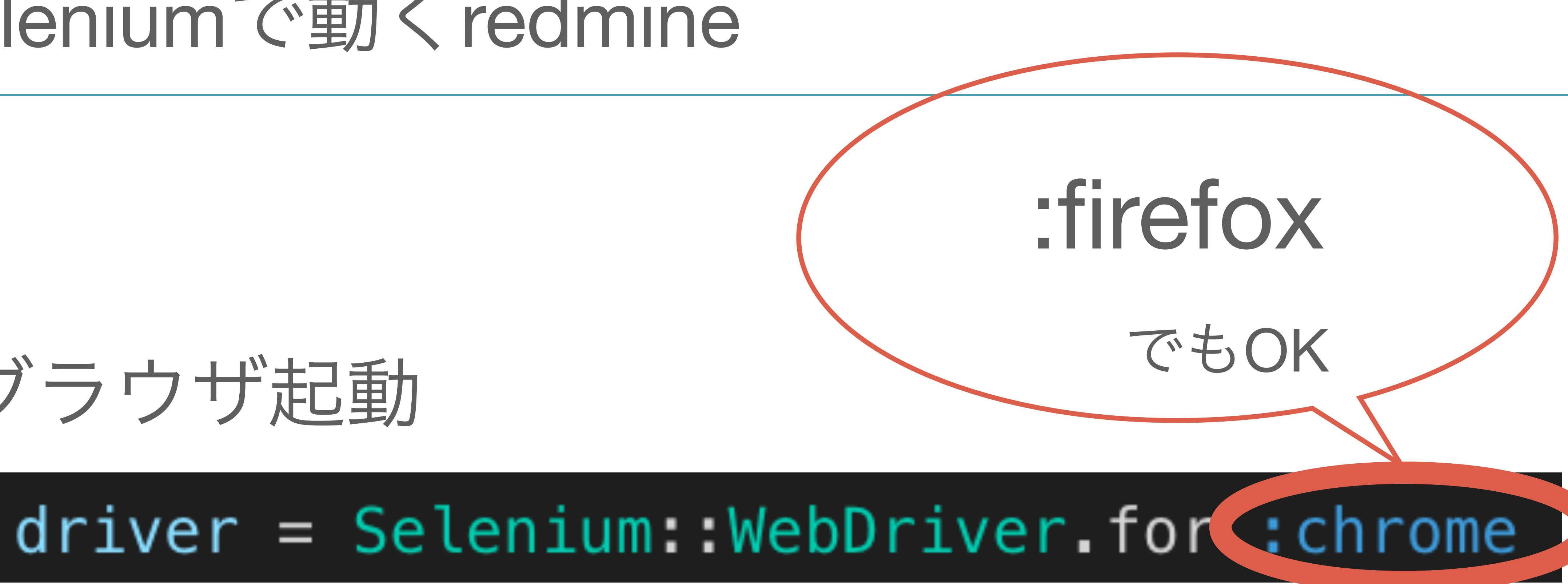

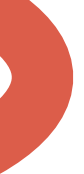

driver = Selenium::WebDriver.for :chrome

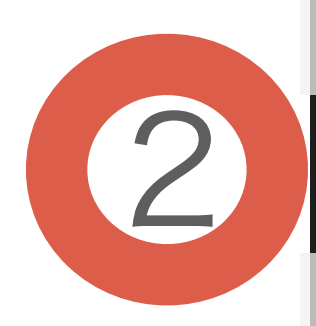

driver.navigate.to('http://vaddy-redmine.farend.ne.jp/redmine/login') driver.find\_element(:id, 'username').send\_keys 'admin' driver.find\_element(:id, 'password').send\_keys 'admin' driver.find\_element(:id, 'login-submit').click

3

driver.find\_element(:id, 'issue\_subject').send\_keys 'ticket1' driver.find\_element(:id, 'issue\_description').send\_keys 'ticket1' driver.find\_element(:xpath, '//\*[@id="issue-form"]/input[3]').click

driver.quit

### driver.navigate.to('http://vaddy-redmine.farend.ne.jp/redmine/projects/ecookbook/issues/new')

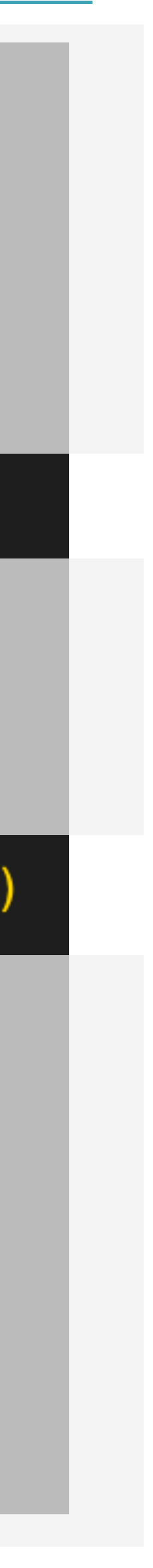

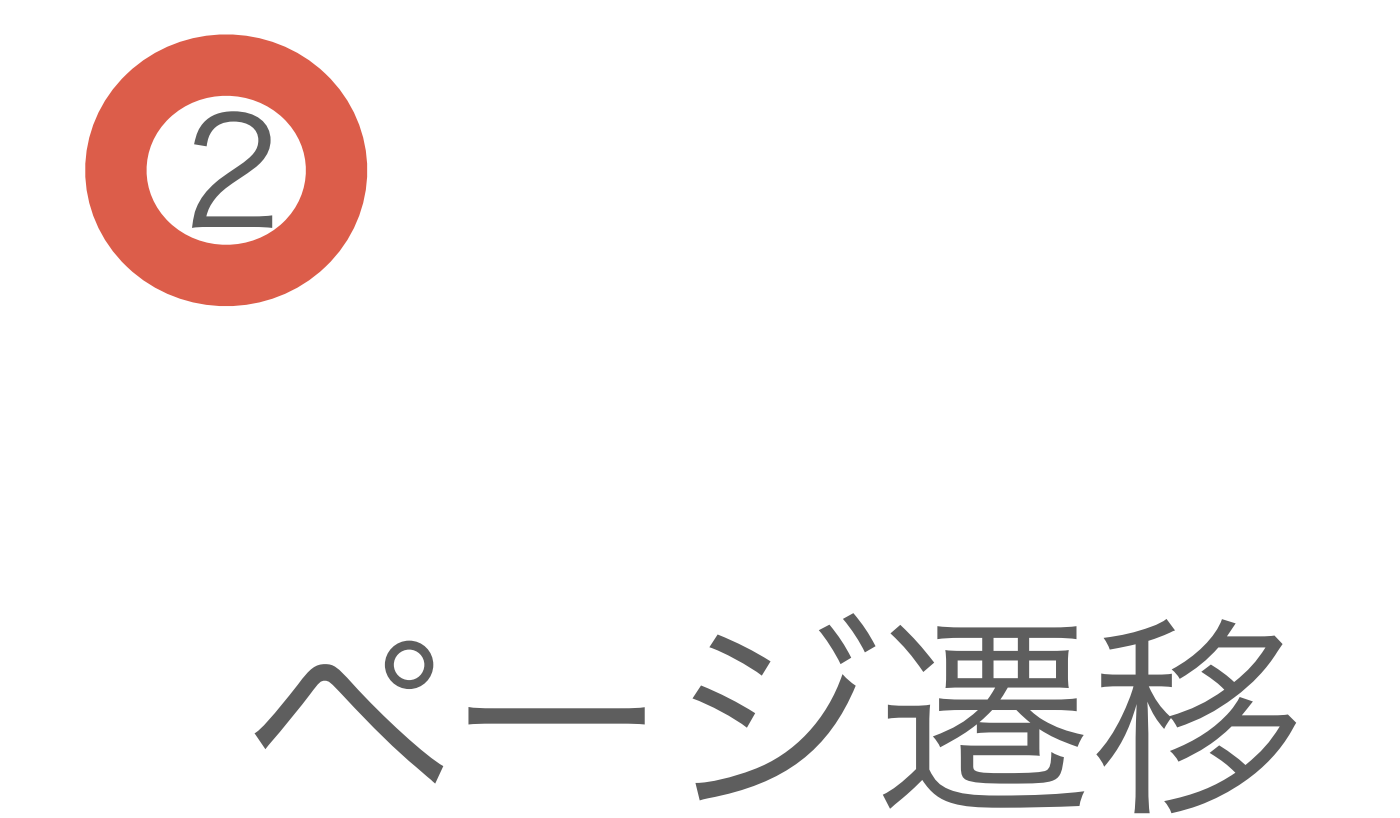

### driver.navigate.to('http://vaddy-redmine.farend.ne.jp/redmine/login')

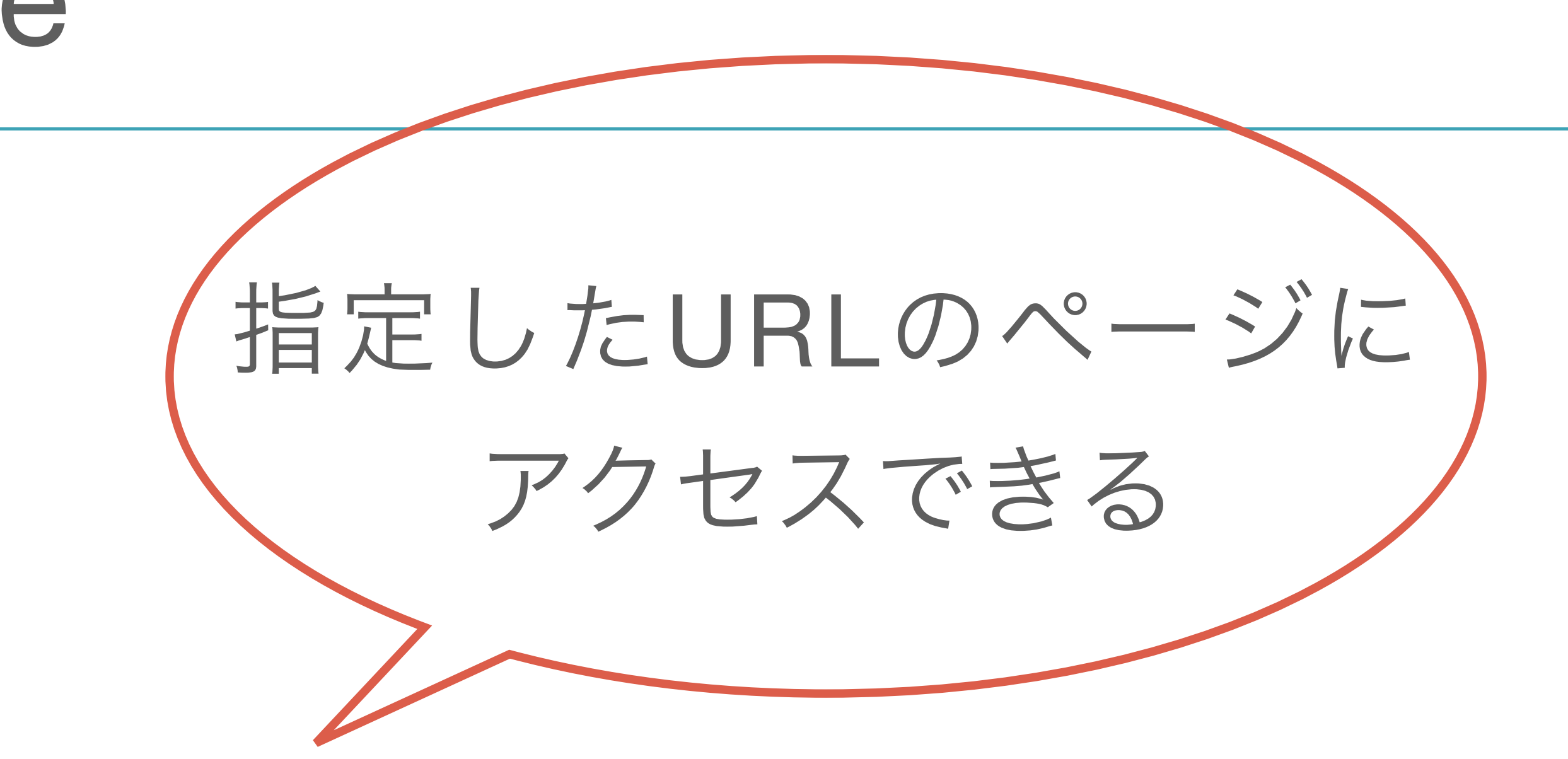

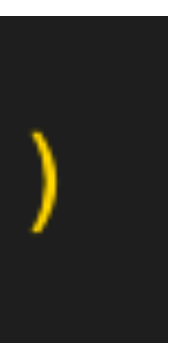

 $driver = Selenium:WebDiriver for :chrome$ 

driver.navigate.to('http://vaddy-redmine.farend.ne.jp/redmine/login') driver.find\_element(:id, 'username').send\_keys 'admin' driver.find\_element(:id, 'password').send\_keys 'admin' driver.find\_element(:id, 'login-submit').click driver.navigate.to('http://vaddy-redmine.farend.ne.jp/redmine/projects/ecookbook/issues/new')

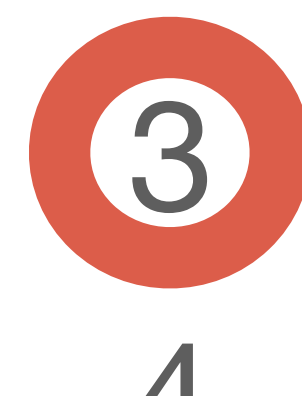

driver.find\_element(:id, 'issue\_subject').send\_keys 'ticket1' driver.find\_element(:id, 'issue\_description').send\_keys 'ticket1' driver.find\_element(:xpath, '//\*l@id="issue-form"]/input[3]').click

driver.quit

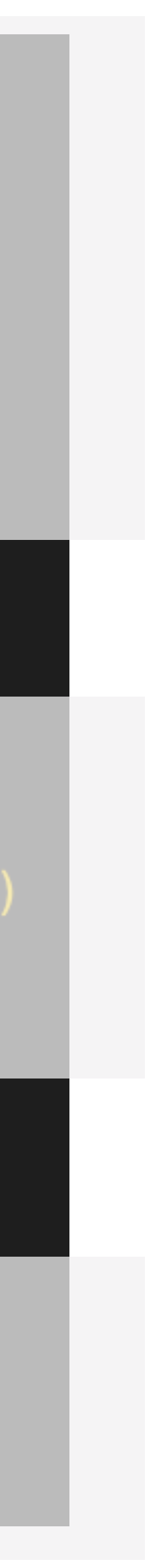

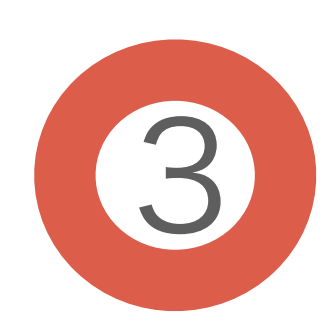

## 要素取得

### driver.find\_element(:id, 'issue\_subject').send\_keys 'ticket1'

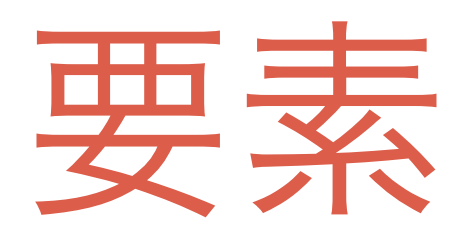

要素を指定

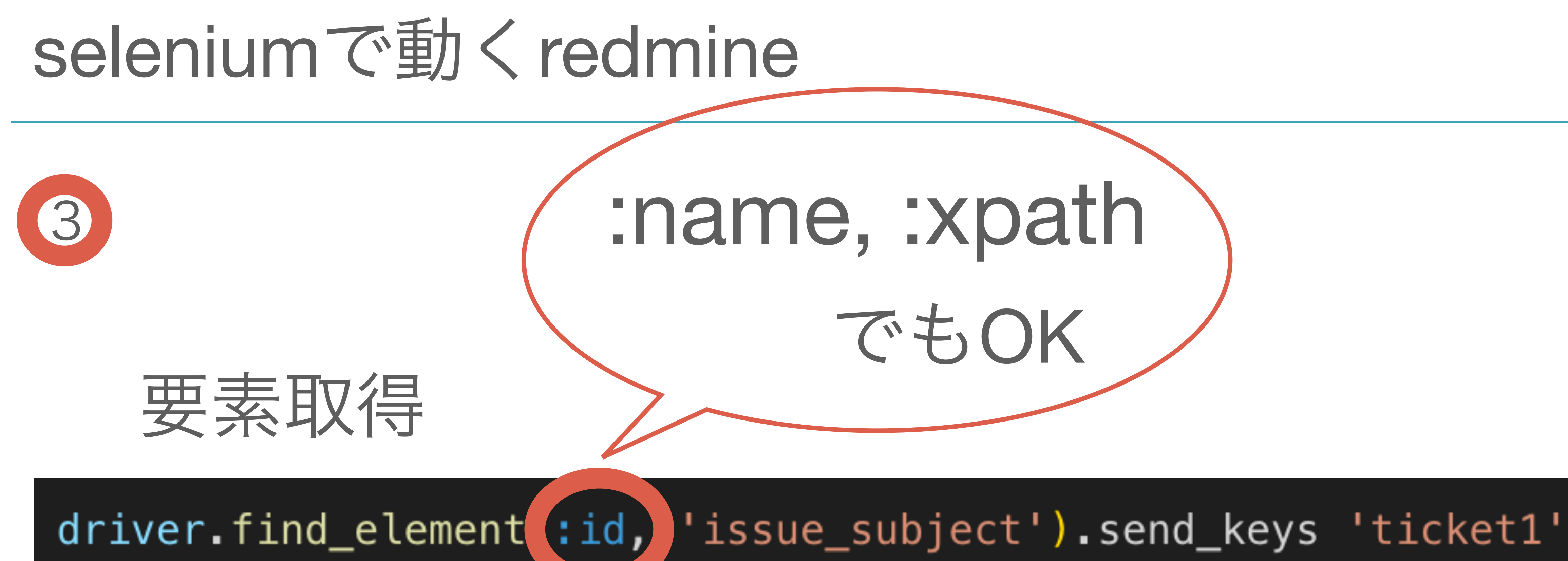

要素を指定

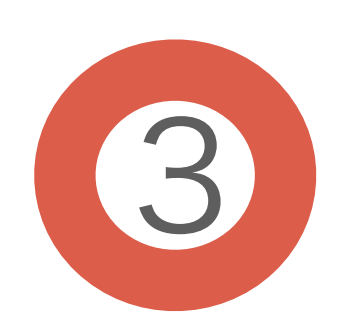

## テキスト入力

### driver.find\_element(:id, 'issue\_subject').send\_keys 'ticket1'

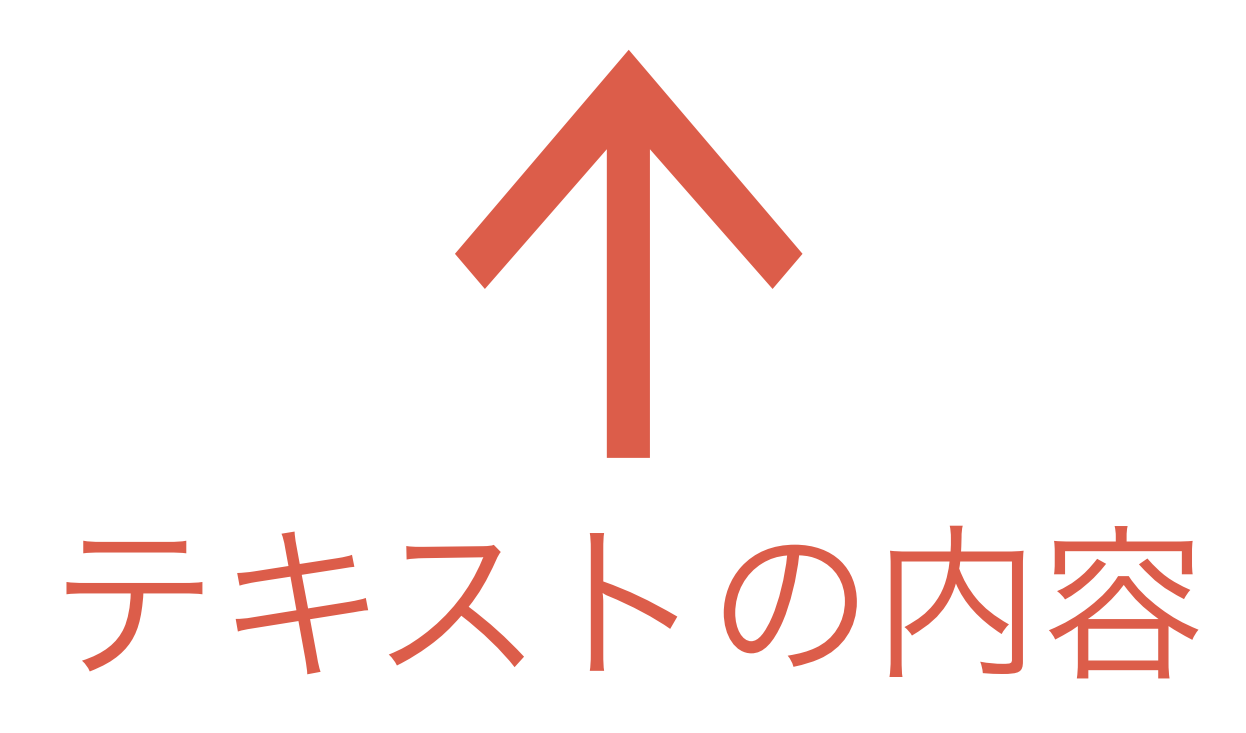

 $driver = Selenium:WebDiriver for :chrome$ 

driver.navigate.to('http://vaddy-redmine.farend.ne.jp/redmine/login') driver.find\_element(:id, 'username').send\_keys 'admin' driver.find\_element(:id, 'password').send\_keys 'admin' driver.find\_element(:id, 'login-submit').click

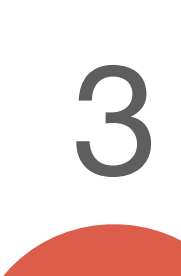

 $\rightarrow$ 

driver.find\_element(:id, 'issue\_subject').send\_keys 'ticket1'

driver.find\_element(:xpath, '//\*[@id="issue-form"]/input[3]').click

driver.quit

### driver.navigate.to('http://vaddy-redmine.farend.ne.jp/redmine/projects/ecookbook/issues/new')

driver.find element(:id, 'issue\_description').send\_keys 'ticket1'

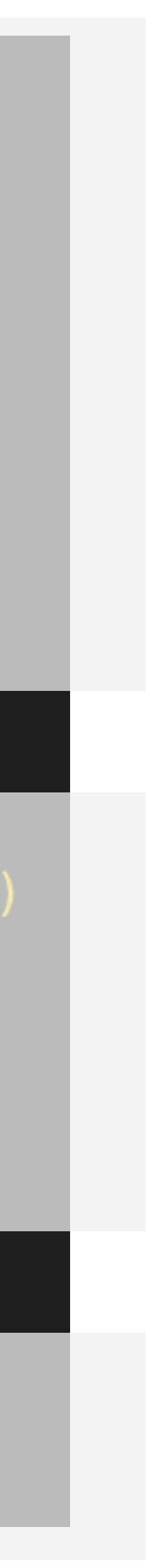

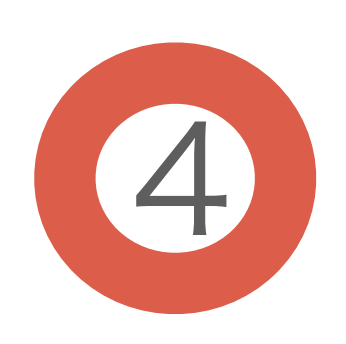

## クリック

# driver.find\_element(:id, 'login-submit').click

クリック

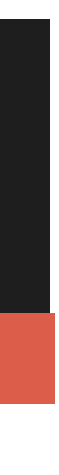

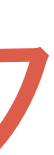

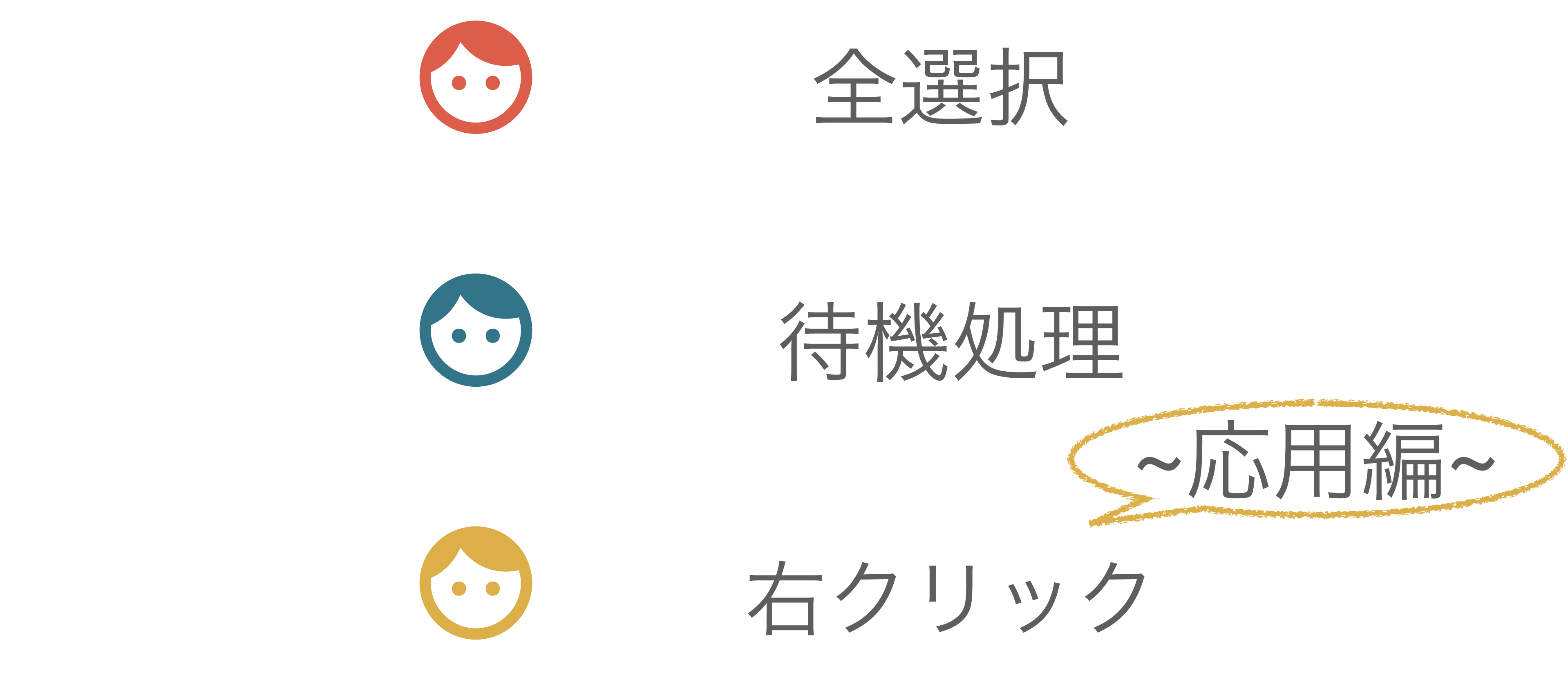

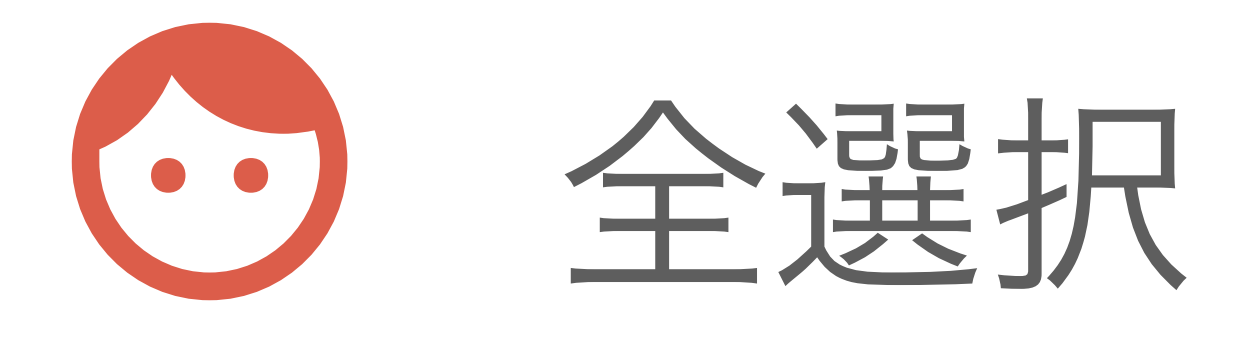

**Notes** 

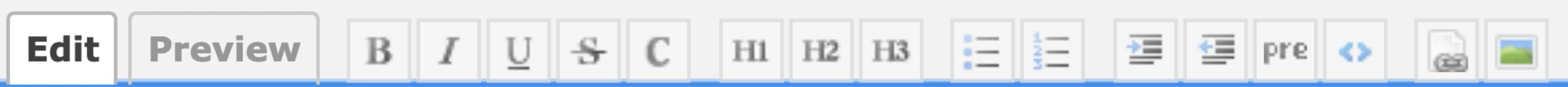

def test puts "test" end

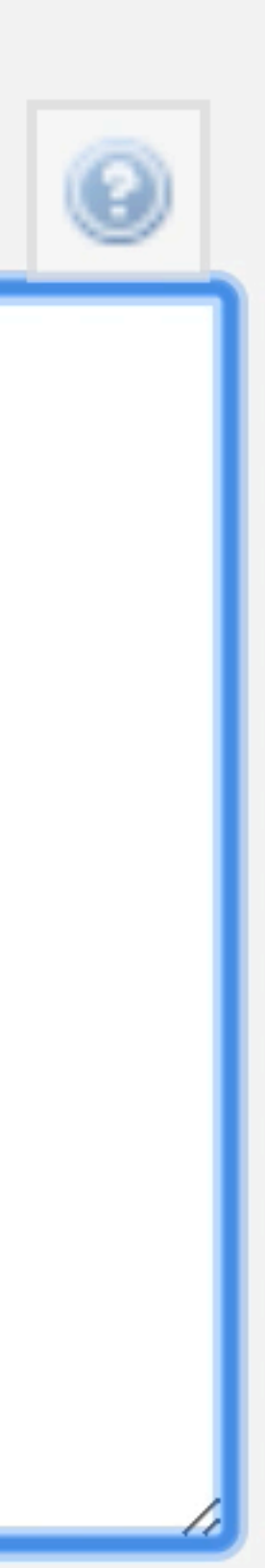

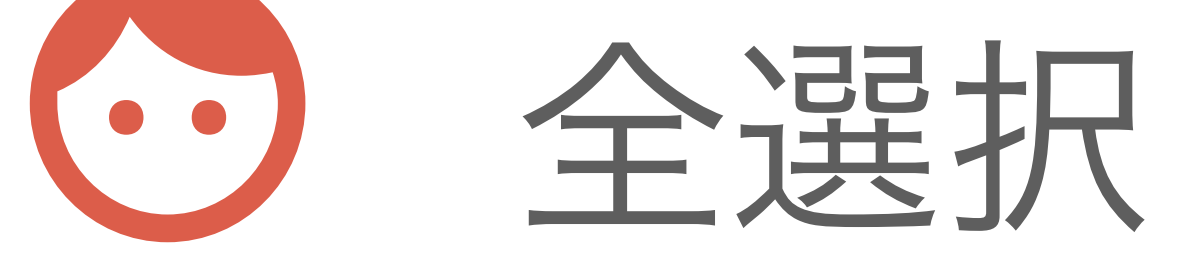

# Mac: command + a Windows: control + a

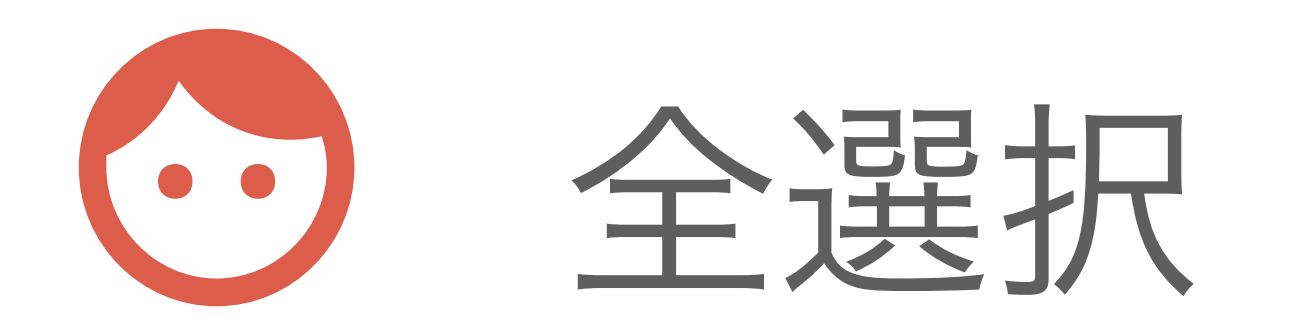

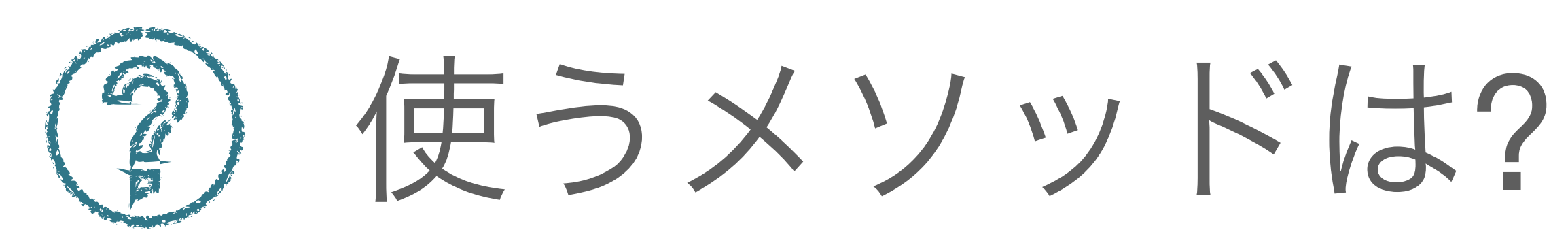

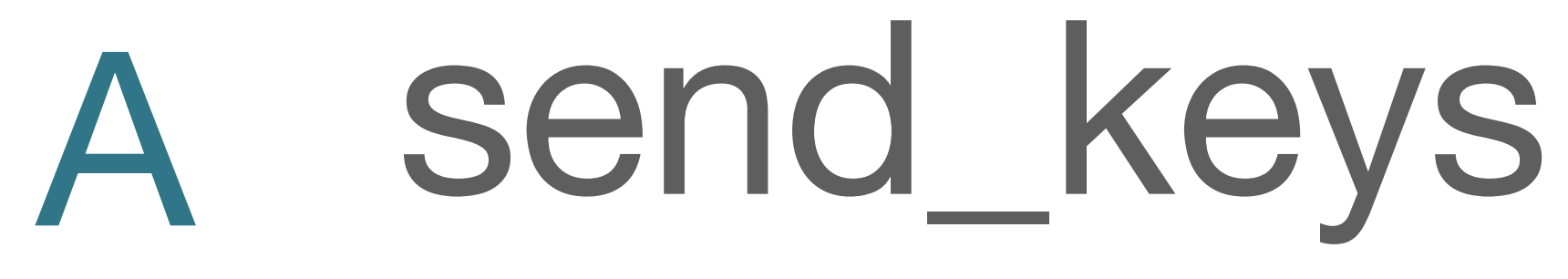

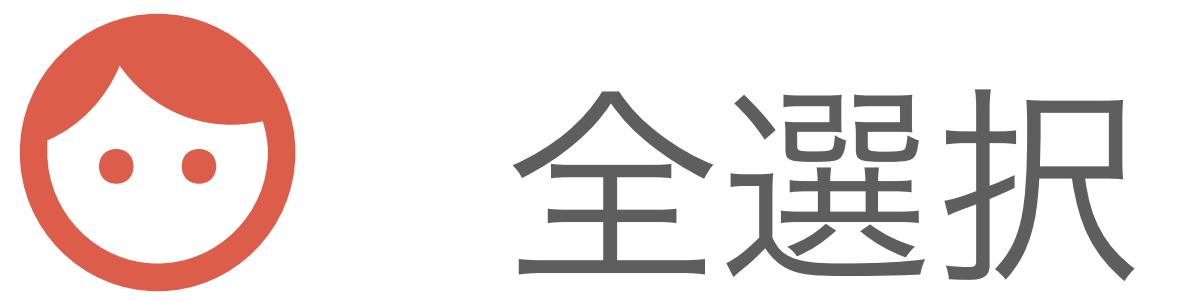

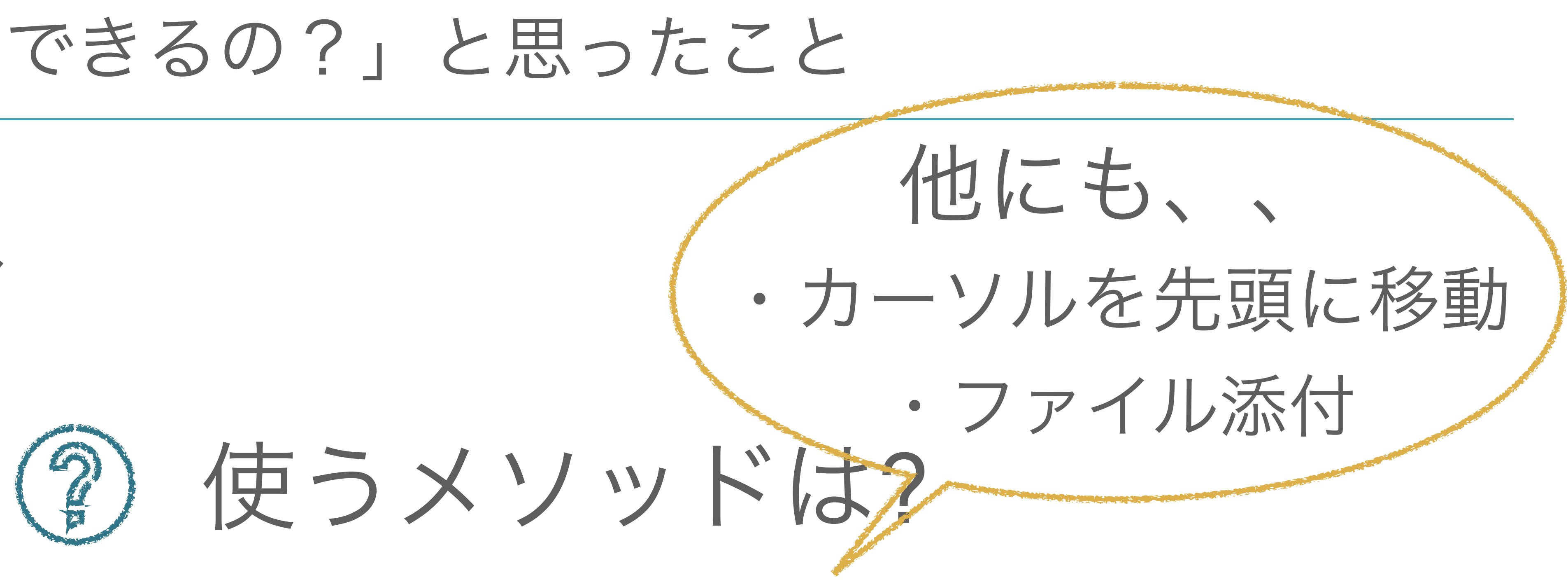

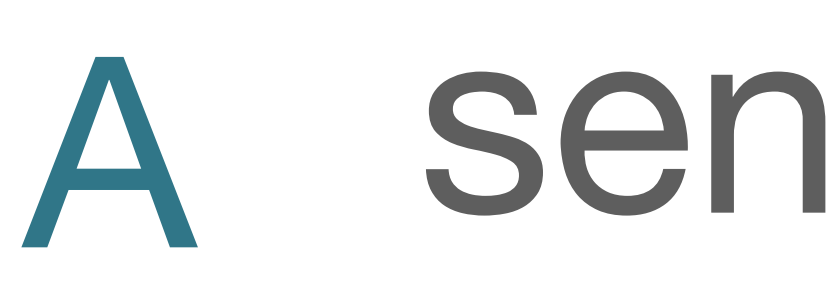

A send\_keys

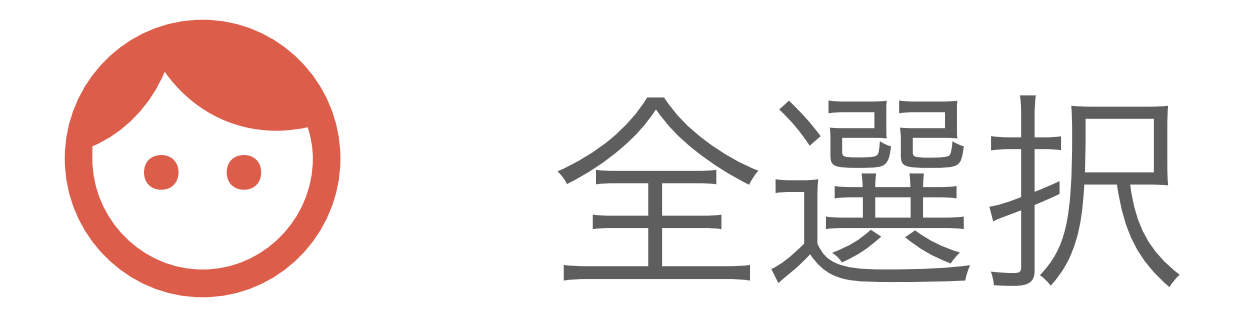

## driver.find\_element(:id, 'issue\_notes').send\_keys(:command, 'a')

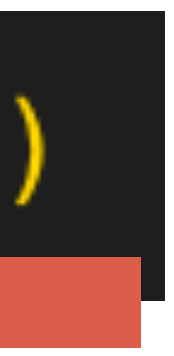

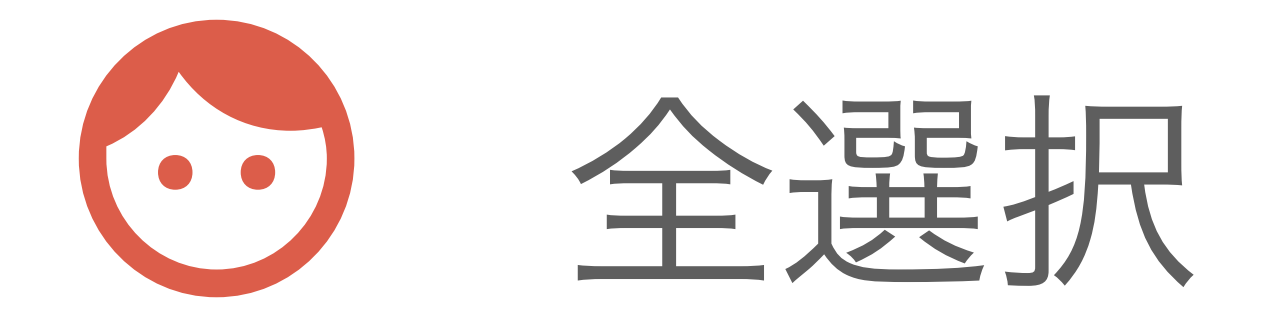

## macの場合

## driver.find\_element(:id, 'issue\_notes').send\_keys(:command, 'a')

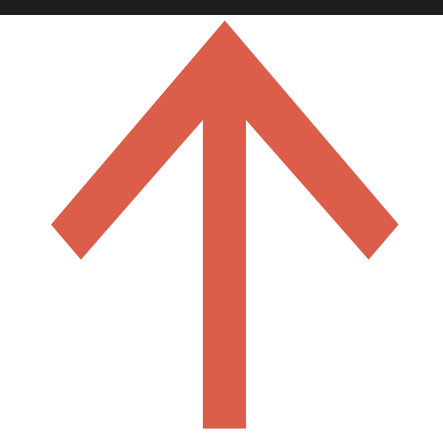

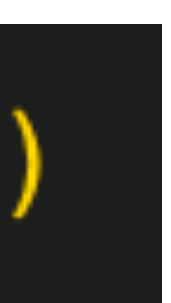

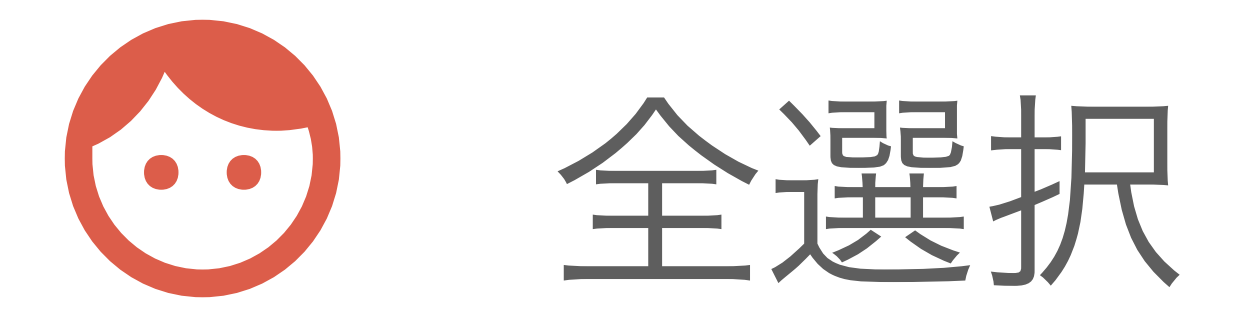

## driver.find\_element(:id, 'issue\_notes').send\_keys(:command, 'a')

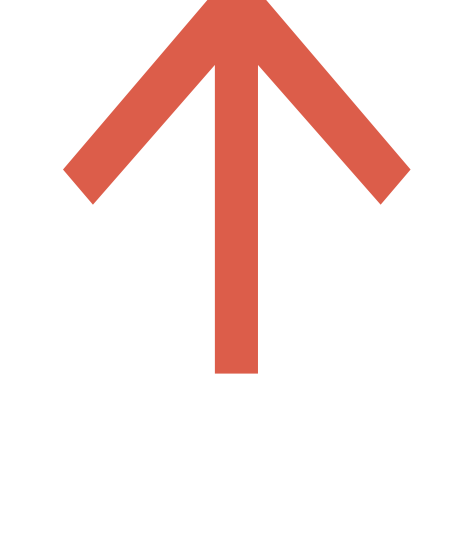

## windowsの場合 : COntrol

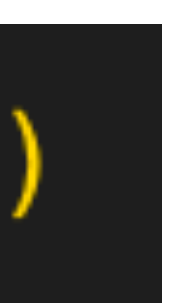

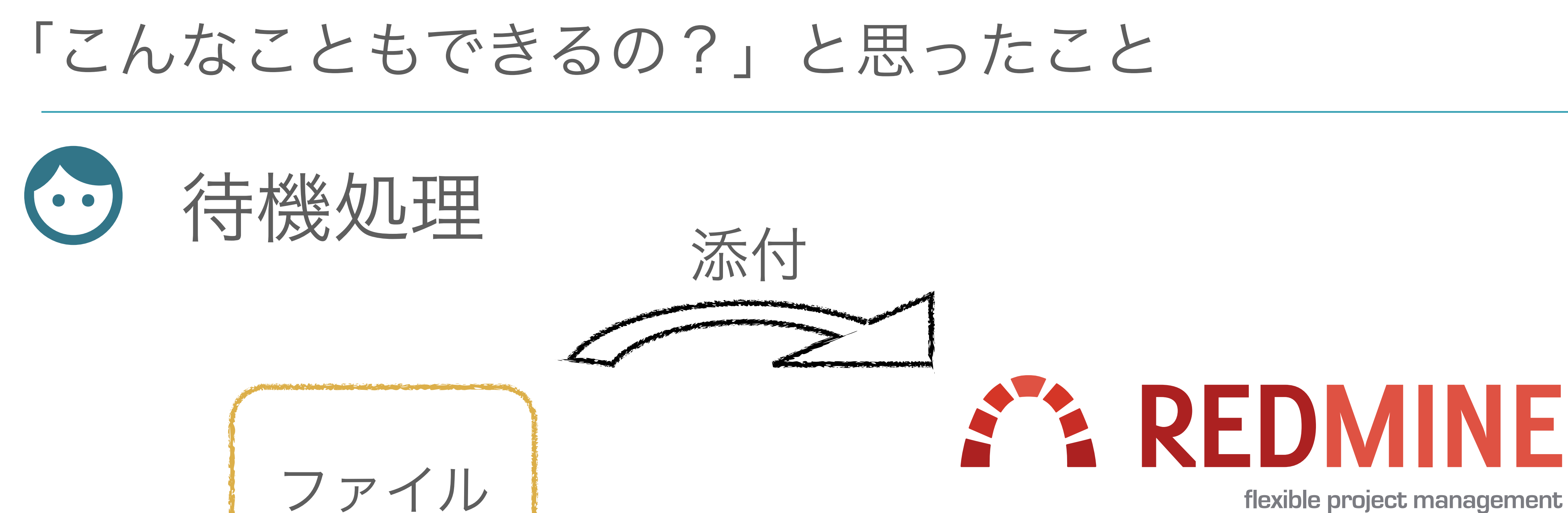

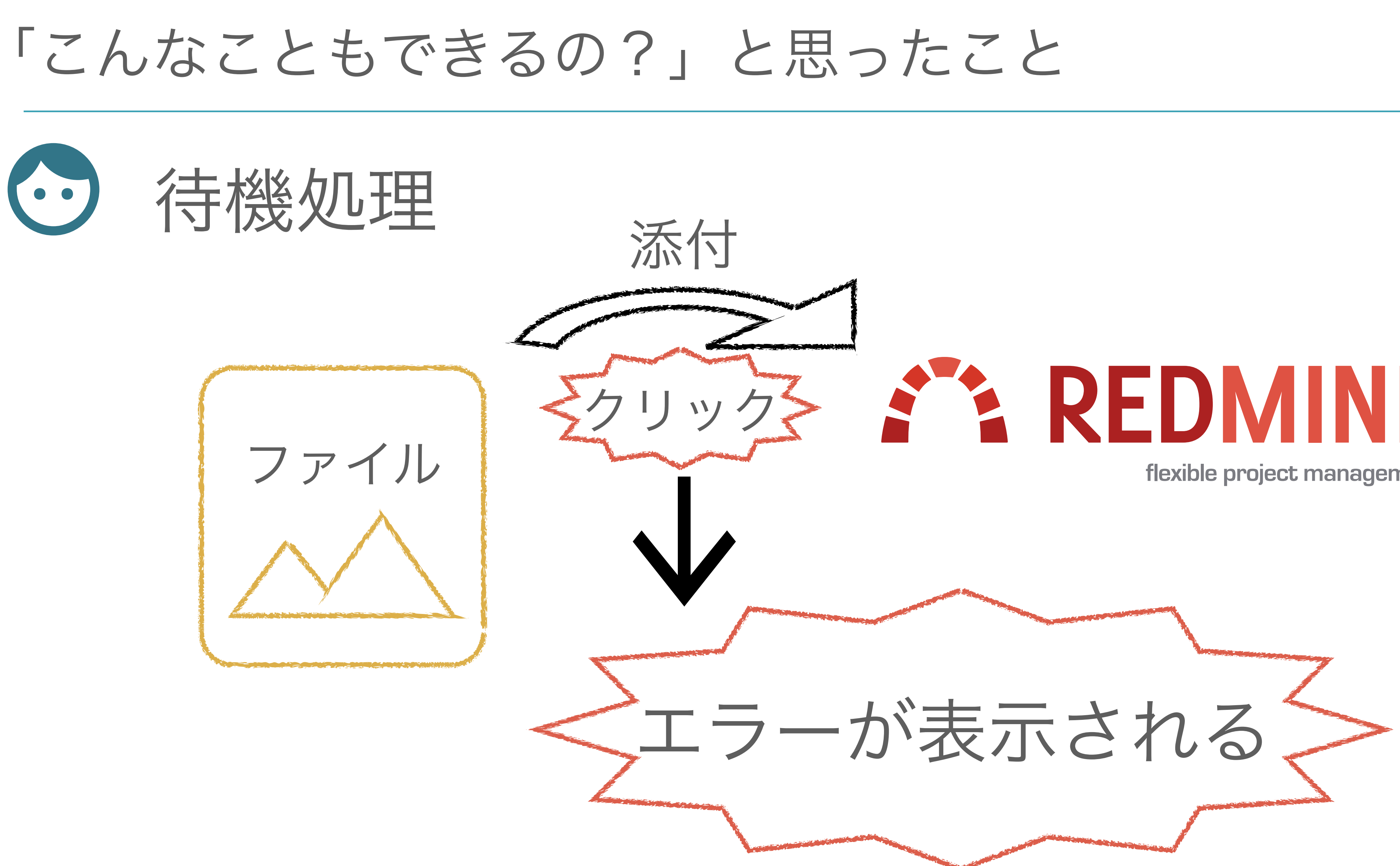

# **SY REDMINE**

flexible project management

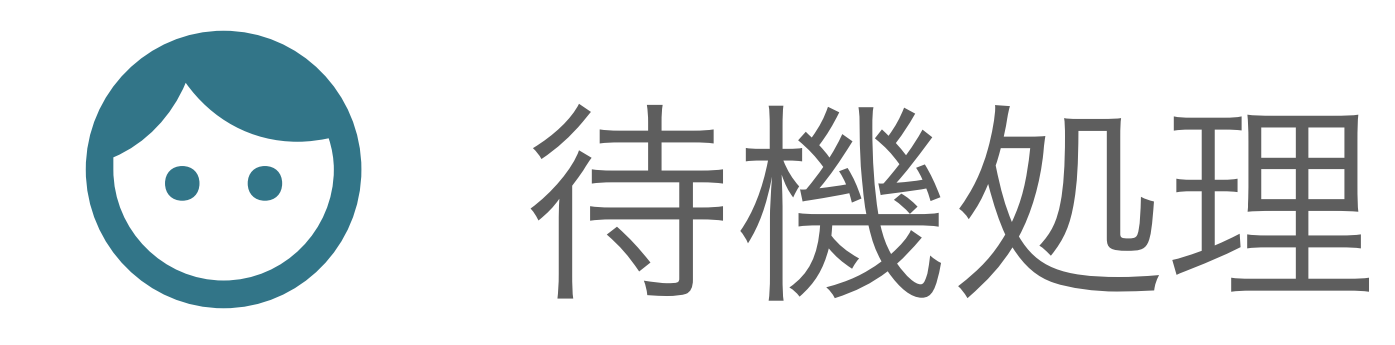

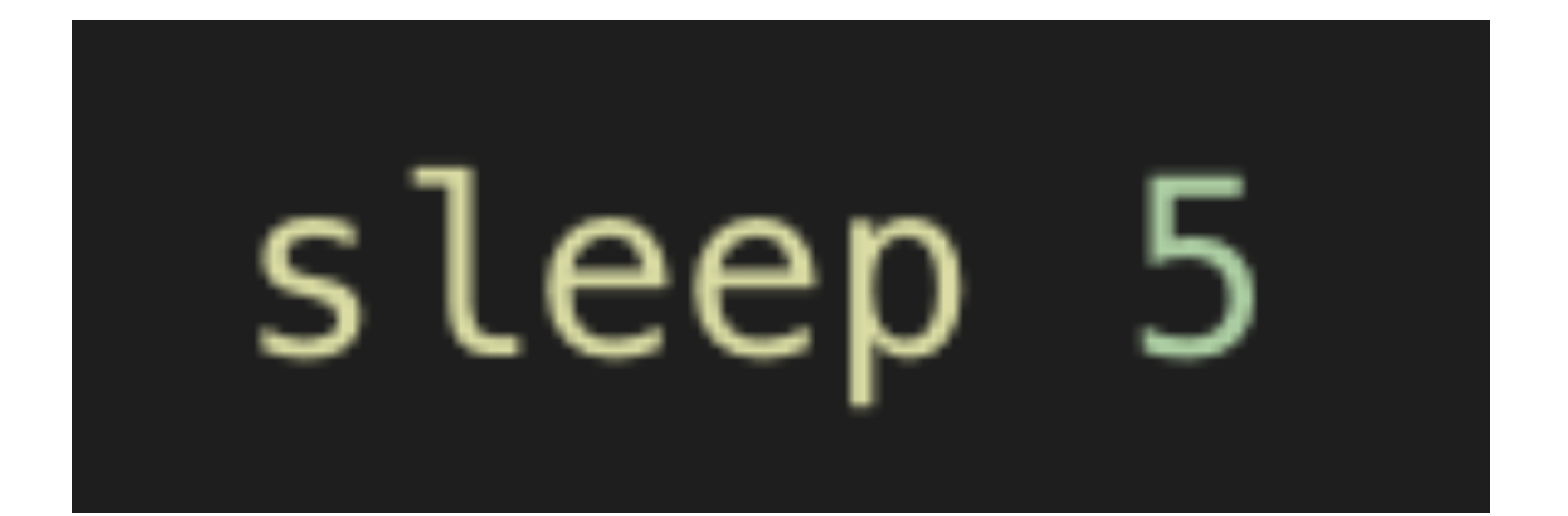

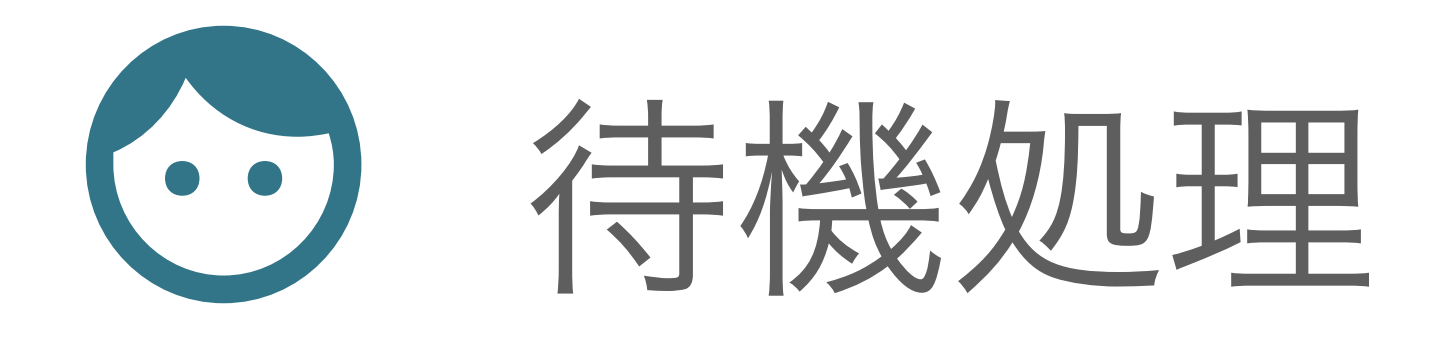

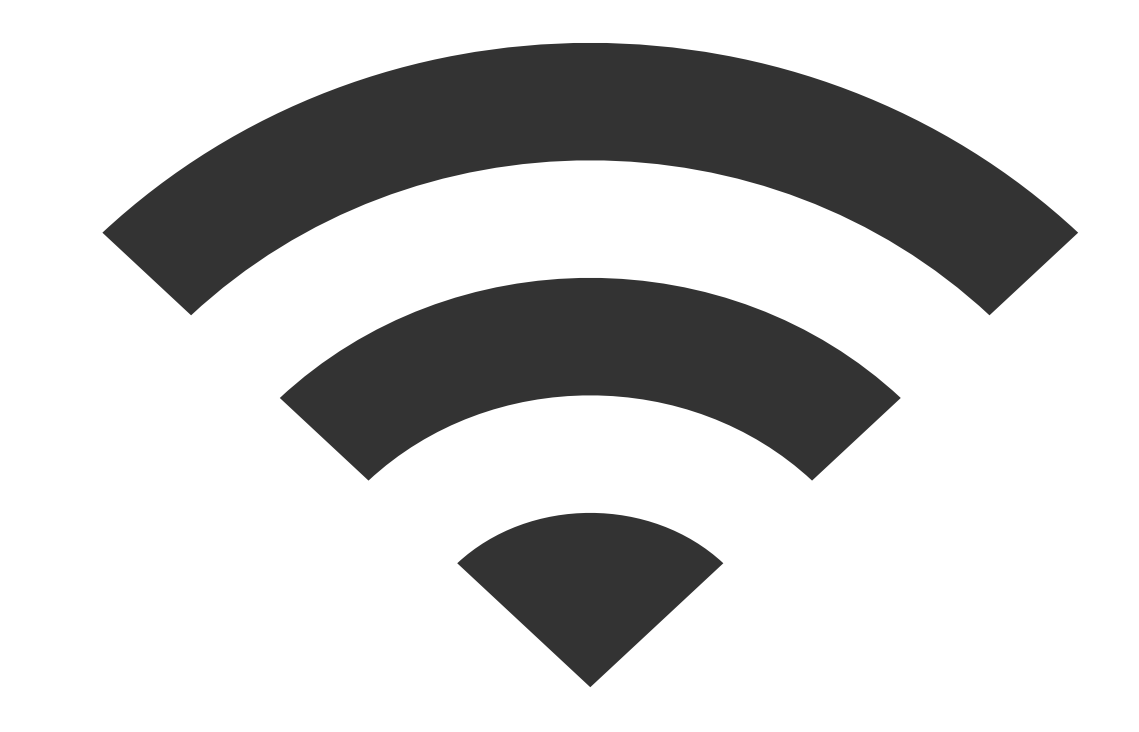

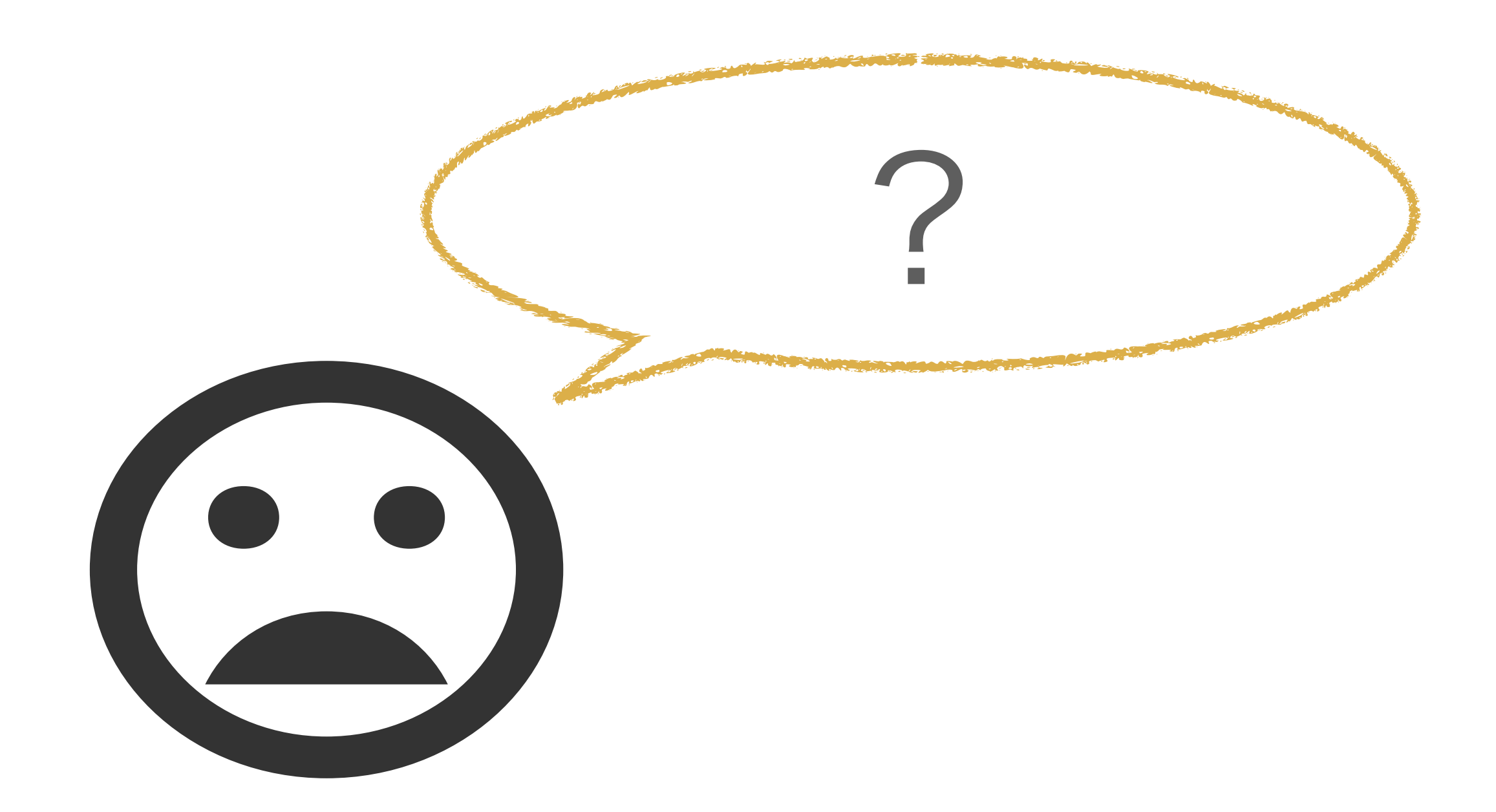

# 「こんなこともできるの?」と思ったこと (•) 待機処理

# waitに50秒のタイマーを持たせる

# 指定した要素が表示されるまで待つ # 指定した要素が表示されなくなるまで待つ

3

# waitを使う

 $wait = \text{Selection}$ . WebDriver: Wait.new(:timeout => 50)

- $wait$ .until $\{driver$ .find\_element(:id, 'test').displayed?}
- wait.until{!driver.find\_element(:id, 'test').displayed?}

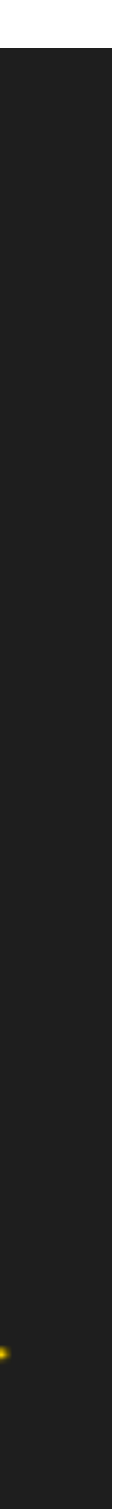

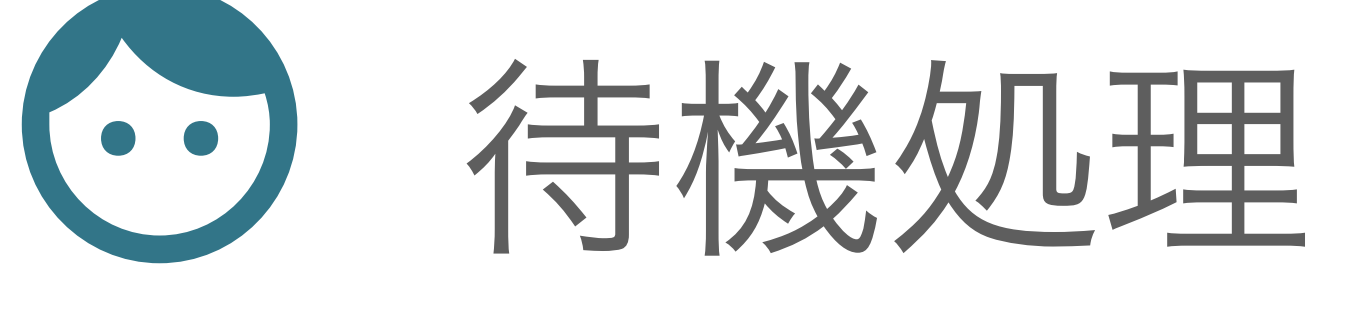

3

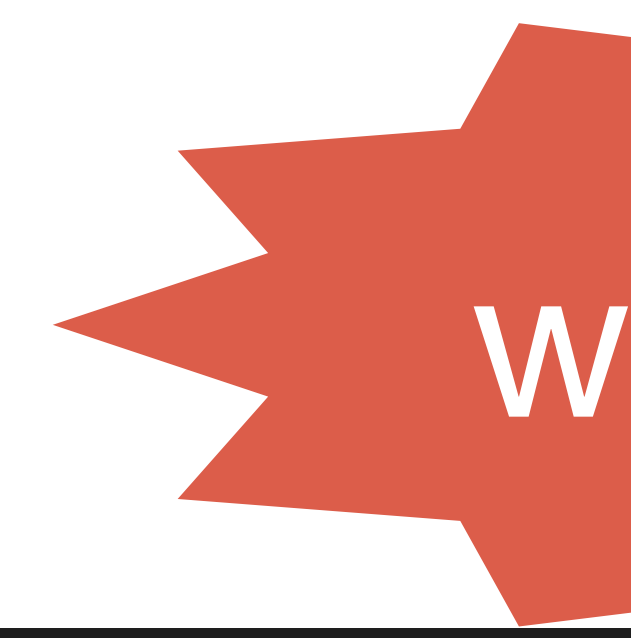

# waitに50秒のタイマーを持たせる wait = Selenium : WebDriver: : Wait.new(: timeout => 50)

# 指定した要素が表示されるまで待つ # 指定した要素が表示されなくなるまで待つ

# waitを使う

- $wait.$ until $\{driver. find_element(:id, 'test').displayed?\}$
- wait.until{!driver.find\_element(:id, 'test').displayed?}

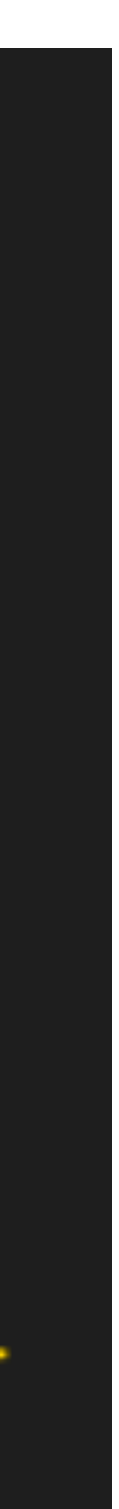

# waitに50秒のタイマーを持たせる

(•) 待機処理

3

# 指定した要素が表示されるまで待つ # 指定した要素が表示されなくなるまで待つ

# Waitを使う

 $wait = \text{Selection}$ . WebDriver: Wait.new(:timeout => 50)

- wait.until{driver.find\_element(:id, 'test').displayed?}
- wait.until{!driver.find\_element(:id, 'test').displayed?}

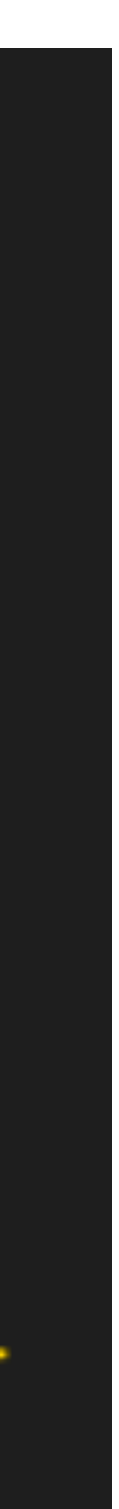

# 「こんなこともできるの?」と思ったこと (•) 待機処理 waitを使う

# waitに50秒のタイマーを持たせる

# 指定した要素が表示されるまで待つ # 指定した要素が表示されなくなるまで待つ

8

 $wait = \text{Selection}$ . WebDriver: Wait.new(:timeout => 50)

- $wait$ .until $\{driver$ .find\_element(:id, 'test').displayed?}
- wait.until{!driver.find\_element(:id, 'test').displayed?}

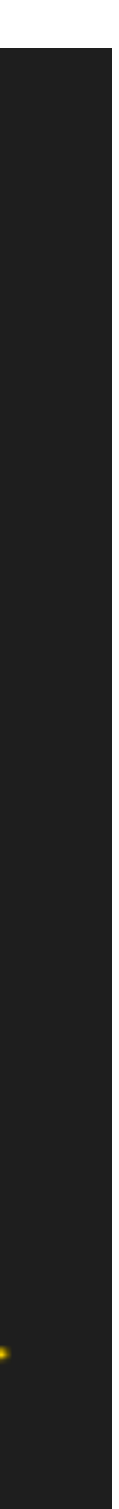

「こんなこともできるの?」と思ったこと ⊙ 右クリックシ応用編~

## 右クリックのメソッド見当たらなかった、、

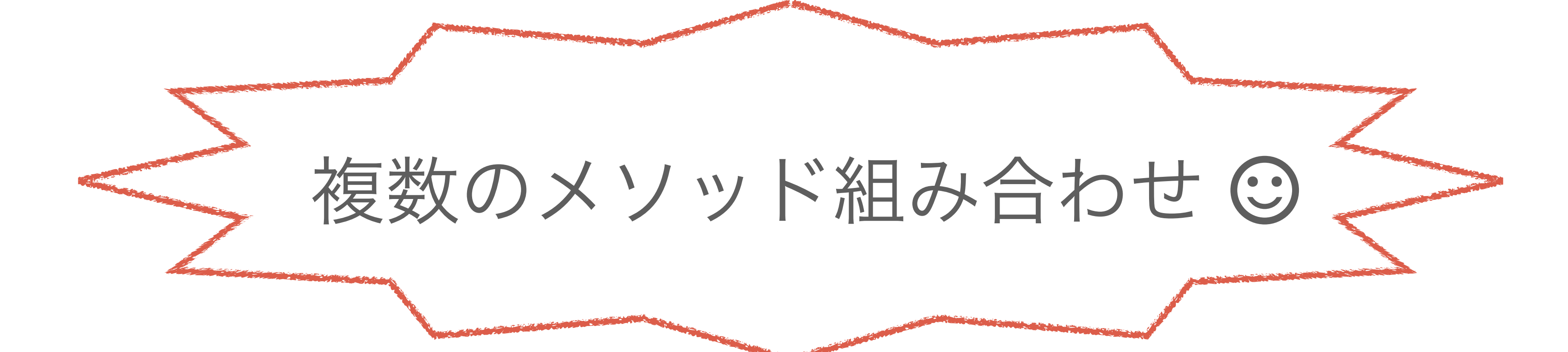

![](_page_45_Picture_3.jpeg)

![](_page_45_Picture_4.jpeg)

「こんなこともできるの?」と思ったこと ⊙ 右クリックシ応用編>

## macの場合

![](_page_46_Picture_3.jpeg)

![](_page_46_Picture_4.jpeg)

![](_page_46_Picture_5.jpeg)

![](_page_46_Picture_6.jpeg)

「こんなこともできるの?」と思ったこと → 右クリックシ応用編>

![](_page_47_Picture_1.jpeg)

# A click, key\_down, key\_up

![](_page_47_Picture_3.jpeg)

![](_page_47_Picture_4.jpeg)

「こんなこともできるの?」と思ったこと ◎ 右クリックシ応用編◇

## driver.action.key\_down(:control).click(driver.find\_element(:id, 'test'))  $key_up$ :control).perform

## key\_down ... キーボードを押下した状態のままにする

![](_page_48_Picture_3.jpeg)

![](_page_48_Picture_4.jpeg)

![](_page_48_Picture_5.jpeg)

「こんなこともできるの?」と思ったこと ◎ 右クリックシ応用編◇

## driver.action.key\_down(:control).click(driver.find\_element(:id, 'test'))  $key_up('control).perform$

![](_page_49_Figure_2.jpeg)

![](_page_49_Picture_3.jpeg)

![](_page_49_Picture_4.jpeg)

# key\_down ... キーボードを押下した状態のままにする

![](_page_49_Picture_6.jpeg)

![](_page_51_Picture_1.jpeg)

![](_page_52_Picture_1.jpeg)

![](_page_53_Picture_1.jpeg)

![](_page_54_Picture_1.jpeg)

![](_page_54_Picture_2.jpeg)

![](_page_54_Picture_3.jpeg)

![](_page_55_Picture_0.jpeg)

ご清聴ありがとうございました。